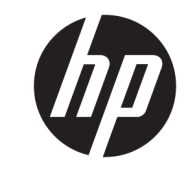

دليل المستخدم

© Copyright 2019 HP Development Company, L.P.

High-Definition وˬ HDMI ارόηوˬ HDMI Multimedia Interface هَي علامات تجارية أو HDMI Licensing علامات تجارية مسجلة لصالح G-SYNC .LLC وNVIDIA هما علامتان تجاريتان و/أو علامتان تجاريتان مسجلتان لشركة NVIDIA Corporation في الولايات المتحدة و/أو بلدان أخرى. تعد Windows إما علامة تجارية مسجلة أو علامة تجارية لشركة Microsoft Corporation في الولايات المتحدة و/أو بلدان أخرى.

المعلومات الواردة في هذا المستند خاضعة للتغيير بدون إشعار. يُعد بيان الضمان الصريح المرفق مع منتجات وخدمات شـركة HP هو الضمان الوحيد للمنتجات والخدمات التي تقدمها الشركة. يجب عدم تفسير أي شيء هنا على انه يشكل ضمانًا إضافيًا. تُخلَّي شركة HP مسؤوليتها عن أية أخطاء فنية أو أخطاء تحريرية أو حذَفَ بهذا الّدلّيل.

#### إشعار المنتج

يشرح هذا الدليل الميزات المشتركة في أغلب الطرز. قد لا تتوافر بعض الميزات في منتجك. للوصول إلى أحدث دليل للمستخدم٬ انتقل إلى <http://www.hp.com/support> واتبع التعليمات سيسي<br>للعثور على منتجك. ثم حدد User Guides (دلائل المستخدم).

الإصدار الثانب: أبريل ٢٠١٩

الإصدار الأول: أغسطس ٢٠١٨

الرقم المرجعي للمستند: L33294-172

### حول هذا الدليل

يوفر هذا الدليل معلومات حول مزايا الشاشة وعملية إعدادها وكيفية استخدام البرامج والمواصفات الفنية.

- <u>^</u>/ **تحذير!** يشـير إلى موقف خطر، إذا لم يتم تجنبه، **قد** يتسـبب في الوفاة أو الإصابات الخطيرة.
- <u>\/</u> تنبيه: يشير إلى موقف خطر، إذا لم يتم تجنبه، **قد** يتسبب في حدوث إصابة بسيطة أو متوسطة.
- **﴿ أَإِ هام:** يشـير إلى معلومات تعتبر هامة ولكن لا تتعلق بخطر (على سـبيل المثال، الرسـائلِ التـي تتعلق بتلف الممتلكات). يُحَذّر المستخدم من أنّ الإخفاقَ في اتباع إجراء كما هو موضَح تمامًا يمكن أنّ يؤدي إلى فقدان البيانات أو تلف الأجهزة أو البرامج. كما يحتوي على معلومات ضرورية لشـرح مفهوم أو لاسـتكمال مهمة.
	- ﷺ **ملاحظة:** تحتوي على معلومات إضافية للتركيز على نقاط هامة في النص الرئيسـي أو تكملتها.
		- <del>َ</del> الله الميح: يوفر تلميحات مفيدة لإتمام مهمة.

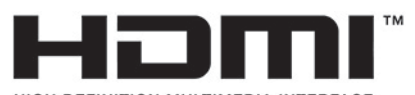

HIGH-DEFINITION MULTIMEDIA INTERFACE بتضمن هذا المنتج تقنية HDMI.

# جدول المحتويات

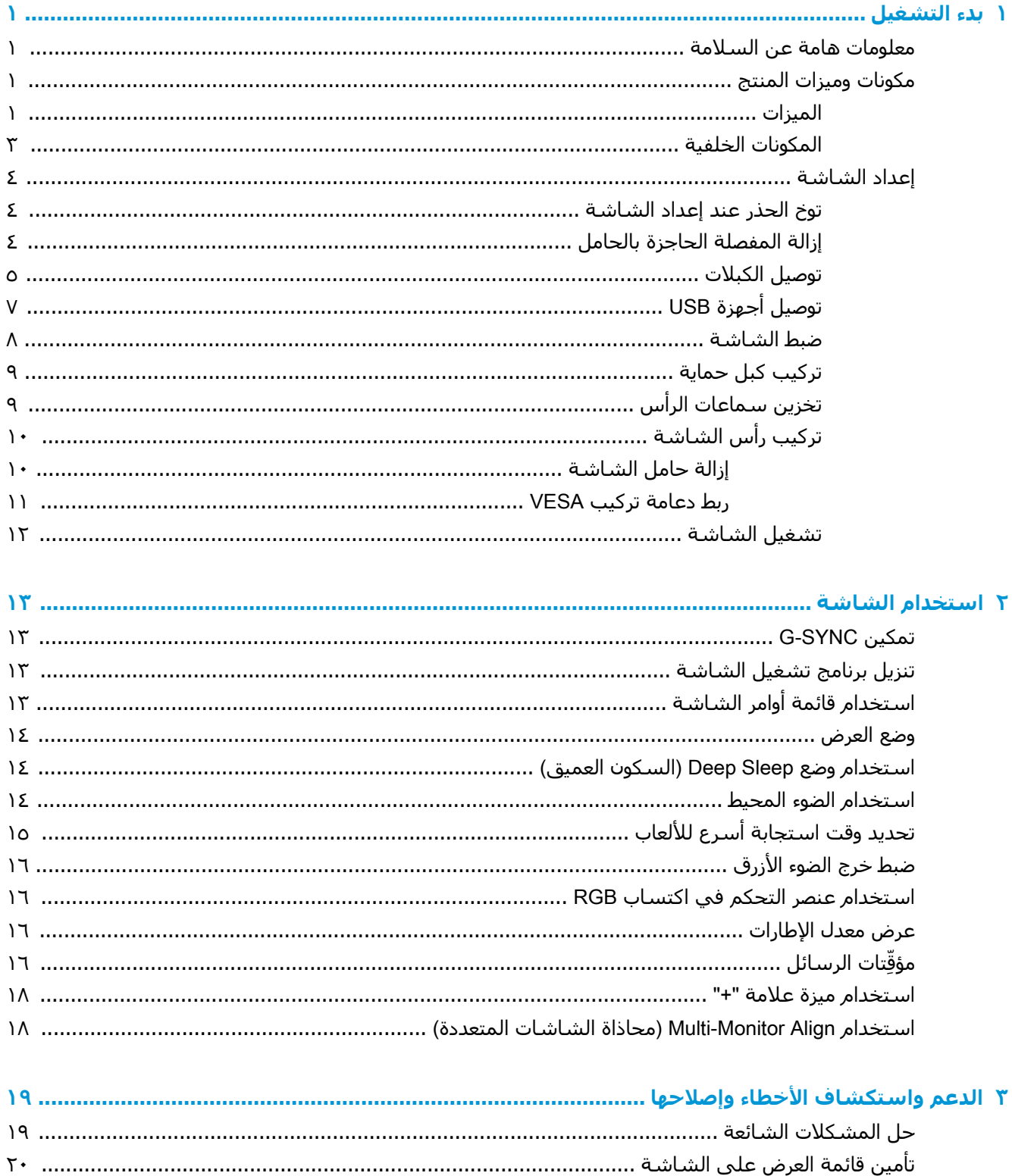

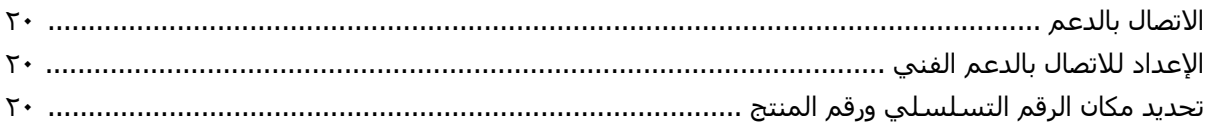

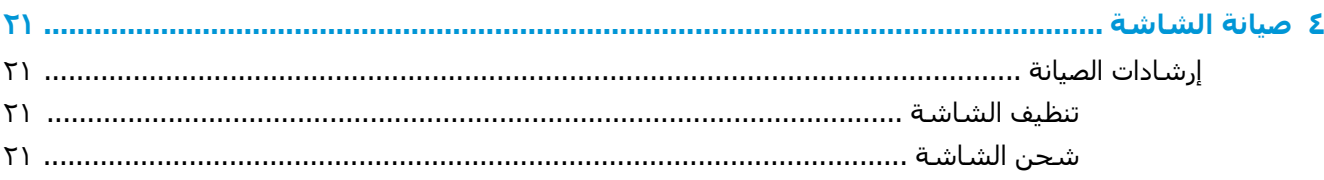

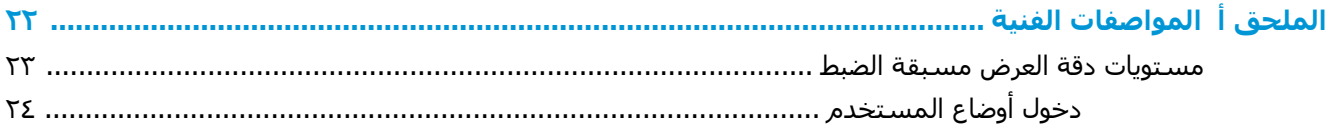

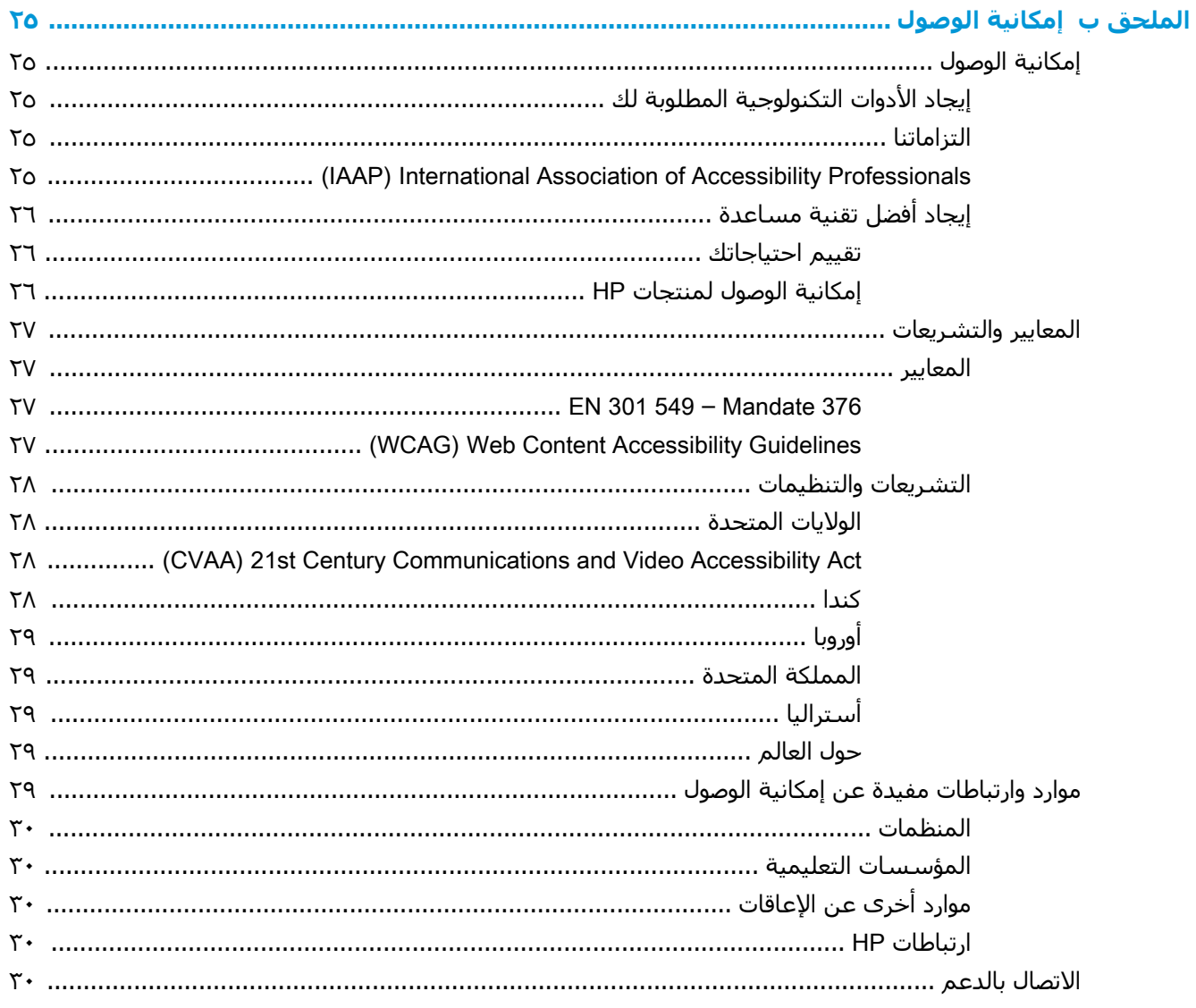

# ل**دء التشغيل**

## **όϣلوϣات ϫاϣة Ϧϋ اδϟلاϣة**

<span id="page-6-0"></span>قد يتم إرفاق محول تيار متناوب وسـلك طاقة تيار متناوب مع الشـاشـة. في حال اسـتخدام سـلك آخر، اسـتخدم مصدر طاقة وتوصيلة مناسبين لهذه الشاشة فقط. للحصول على المعلومات عن طقم سـلك طاقة التيار المتناوب الصحيح الذي يجب استخدامه مع الشاشة، راجع *إشعارات المنتج* المتوفرة ضمن مجموعة الوثائق.

**Ηحذϳر!** ϟتقلϞϴ ϣخاطر اϟتόرض ϟصدϣة ϛهرϴΑة أو όΗرض اϟجهاز ϟلتلϒ:

▪ قم بتوصيل كبل الطاقة بمأخذ تيار متردد يسـهل الوصول إليه دومًا.

• إذا كان سـلك الطاقة يحتوي على قابس توصيل ثلاثي السـنون، فصل السـلك بمأخذ مؤرض (أرضي) ثلاثي السنون.

• لفصل الطاقة عن الكمبيوتر، افصل سـلك الطاقة عن مأخذ التيار المتناوب. عند فصل الجهاز من مأخذ تيار متناوب، امسك السلك من القابس.

لضمان السـلامة، لا تضع أي شـيء فوق أسـلاك أو كبلات الطاقة. ويجب أخذ الحيطة في توجيه جميع الأسـلاك والكبلات الموصلة بالشاشة بحيث لا يمكن الوقوف عليها أو جذبها أو نزعها أو التعثر بها.

لتقليل مخاطر التعرض لأية إصابات خطيرة، اقرأ د*ليل الأمان والراحة* الموجود ضمن أدلة المستخدم. حيث يوضح هذا الدليل إعداد محطة العمل المناسبة، والعادات السليمة بالنسبة لوضع الجسم، والصحة والعمل لمستخدمي الكمبيوتر. يوفر كذلك د*ليل الأمان والراحة* معلومات الأمان الكهربائية والميكانيكية الهامة. يتوفر د*ليل الأمان والراحة* انضًا على الويب على <http://www.hp.com/ergo>

﴿ العا**م:** لحماية الشاشة والكمبيوتر، صل كل أسـلاك الطاقة بالكمبيوتر والأجهزة الطرفية (على سـبيل المثال الشاشـة أو الطابعة أو الماسـحة الضوئية) بجهاز حماية من اندفاع التيار مثل شـريط الطاقة أو مصدر الطاقة غير القابل للانقطاع (UPS). لا توفر كل المقابس متعددة الفتحات الحماية ضد اندفاع التيار، يجب أن يكون المقبس متعدد الفتحات يحمل ملصقًا يشـير إلى أنه يحتوي على هذه الإمكانية بشـكل خاص. اسـتخدم المشـترك الكهربي الذي تتبع الشركة المصنعة له نظام التعويض عن التلف بحيث يتاح لك اسـتبدال الأجهزة في حالة فشـل الحماية ضد ارتفاع التيار.

استخدم الأثاث المناسب والمقبول من ناحية الحجم لدعم الشاشة.

- ن الح**ذير!** قد تسقط الشاشات المنصوبة بشكل غير مناسب على المزايين أو خزائن الكتب أو الرفوف أو المناضد <u>ا</u>لمناضر المناضر أو مكبرات الصوت أو الصناديق أو العربات متسببة في إصابات شخصية.
- ﷺ] **ملاحظة:** يعتبر هذا المنتج مناسبًا لأغراض الترفيه. احرص على وضع الشاشة في بيئة مضيئة يمكن التحكم فيها لتجنب تأثير تداخل الأضواء والأسطح اللامعة المحيطة التي قد تتسبب في صدور انعكاسات مزعجة من الشاشة.

### مكونات وميزات المنتج

#### المبزات

هذا المنتج عبارة عن شاشة تتميز بتقنية NVIDIA G-SYNC، والتي تسمح بالاستمتاع بممارسة الألعاب على جهاز الكمبيوتر الشخصي من خلال أداء سلس وسريع الاستجابة وخالٍ من الانقطاعات أثناء اللعب. ولا بد من تثبيت بطاقة رسومات NVIDIA G-SYNC من الفئة العاشرة أو أحدث في المصدر الخارجي المتصل بالشاشة من أجل استخدام تقنية G-SYNC. وتوصي شركة HP بأنه من أجل الحصول على أفضل ممارسة للألعاب، ينبغي تثبيت أحدث برنامج تشغيل رسومات مدعوم أيضًا.

إن تقنية NVIDIA G-SYNC مصمَّمة للقضاء على التوقف المتكرر والانقطاع في تشغيل الألعاب ومقاطع الفيديو من خلال تثبيت معدل تحديث الشاشة على معدل الإطارات لبطاقة الرسومات. راجع الأمر مع الشركة المصنعة لبطاقة الرسومات الخاصة بك لمعرفة مدى التوافق مع الشاشات التي يتم تمكين تقنية G-SYNC فيها. للحصول على مزيدٍ من المعلومات، انظر تمكين [G-SYNC](#page-18-0) في صفحة ١٣.

- الاً **ملاحظة:** يجب أن تكون الشاشة متصلة بالنظام من خلال كبل DisplayPort لاستخدام تقنية -NVIDIA G SYNC. للحصول على مزيدٍ من المعلومات، انظر <u>تمكين [G-SYNC](#page-18-0) في صفحة ١٣</u>.
	- الله التي السوفي السلام المسلم الأسم التحديث التكيفي حسب الشاشة. يتوافر مزيد من المعلومات على **:** [.http://www.geforce.com/hardware/technology/g-sync](http://www.geforce.com/hardware/technology/g-sync)

وتشتمل ميزات الشاشة على ما يلي:

- مساحة قطرية قابلة للعرض مقاس ٦٢,٢٣ سـم (٢٤٫٥ بوصة) بدقة عالية بدرجة فائقة (FHD) × ١٩٢٠ × ١٠٨٠، بالإضافة إلى دعم ملء الشاشة لدرجات الدقة الأقل
	- القدرة على المبل وضبط الارتفاع
	- دخل فيديو واجهة متعددة الوسائط عالية الجودة (HDMI)
		- DisplayPort وخل فيديو
	- نظام حماية المحتويات الرقمية ذات النطاق الترددي العالي (HDCP) مستخدم في جميع المدخلات
		- محور USB بمنفذ واحد لانتقال البيانات إلى الخادم ومنفذين لانتقال البيانات من الخادم
			- مأخذ صوت خارج (سـماعة رأس)
			- كبلات DisplayPort، وUSB Type-A إلى USB Type-A مرفقة
			- إمكانية التوصيل والتشغيل في حالة دعمها بواسطة نظام التشغيل لديك
		- عمليات ضبط قائمة أوامر الشاشة بعشر لغات لتسهيل إعداد وضبط الشاشة على أفضل حالة
- مؤشر الإطارات لكل ثانية الذي يُعرَض على الشـاشـة، وهو قابل للضبط باسـتخدام قائمة أوامر الشـاشـة
	- مؤقِّت الرسائل الذي يُعرَض على الشـاشـة، وهو قابل للضبط باسـتخدام قائمة أوامر الشـاشـة
	- علامة "+" للألعاب والمعروضة على الشاشة، وهب قابلة للضبط باستخدام قائمة أوامر الشاشة
		- فتحة كبل الحماية في الجزء الخلفي من الشاشة لكبل حماية اختياري
		- إضاءة محيطة قابلة للتهيئة من قِبل المستخدم مع نطاق كامل لمصابيح LED
			- معلاق ملائم لتخزين سماعة الرأس على حامل الشاشة
- تقنية ™NVIDIA® G-SYNC بمعدلات تجِديث عالية، ممّا يوفر مزايا اداء الألعاب على الكمبيوتر الشخصي في وقت التفاعل، والحصول على تجربة أكثر واقعية
- ويمكن تحقيق سلاسة التشغيل عبر مزامنة معدلات تحديث الشاشة إلى وحدة معالجة الرسوميات في جهاز كمبيوتر سطح المكتب أو الكمبيوتر المحمول الذي يجري تشغيله ببطاقة GeForce GTX لديك، ممّا يقضي على انقطاع تشغيل الصورة ويقلل لأقصى حد من التوقف المتكرر للشاشة وتأخر زمن الإدخال.
	- تظهر المشـاهد على نحو فوري، وتبدو الكائنات أكثر دقة، ويكون أداء الألعاب فائق السـلاسـة، ممّا يمنحك تجربة بصرية مذهلة وميزة تنافسية خطيرة.
- تقنية (NVIDIA Ultra Low Motion Blur (ULMB هي وضع إضافي والتي تقلل البهتان الناتج عن الحركة، وتقلل الظلال الناتجة عن تحرك العناصر المعروضة على الشاشة بسرعة. مع ULMB، تبدو حركة الأجسام انسيابية أكثر مما تبدو عليه في عملية التشغيل القياسية. يتوفر ULMB فقط من خلال مدخل .DisplayPort
	- إمكانية تركيب دعامة VESA لربط الشاشة بجهاز تثبيت حائطي أو بذراع تأرجح

<span id="page-8-0"></span>ران المعالم: اللحصول على معلومات الأمان والمعلومات التنظيمية، راجع *إشعارات المنتج* المتوفرة ضمن مجموعة الوثائق. للوصول إلى أحدث دليلً للمستخدمُ، انتقلّ إلى <http://www.hp.com/support> واتبع التعليمات للعثور على منتجك. ثم حدد User Guides (دلائل المستخدم).

#### **اϟمكوϧات اϟخلفϴة**

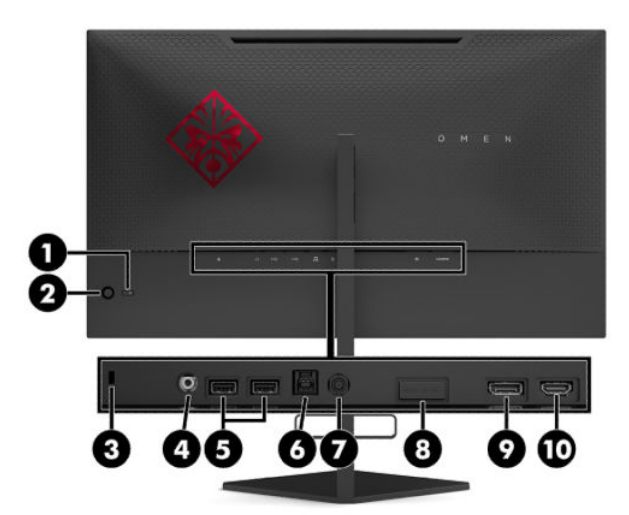

#### جدول <mark>١-١ مكونات الجهة الخلفية ومواصفاتها</mark>

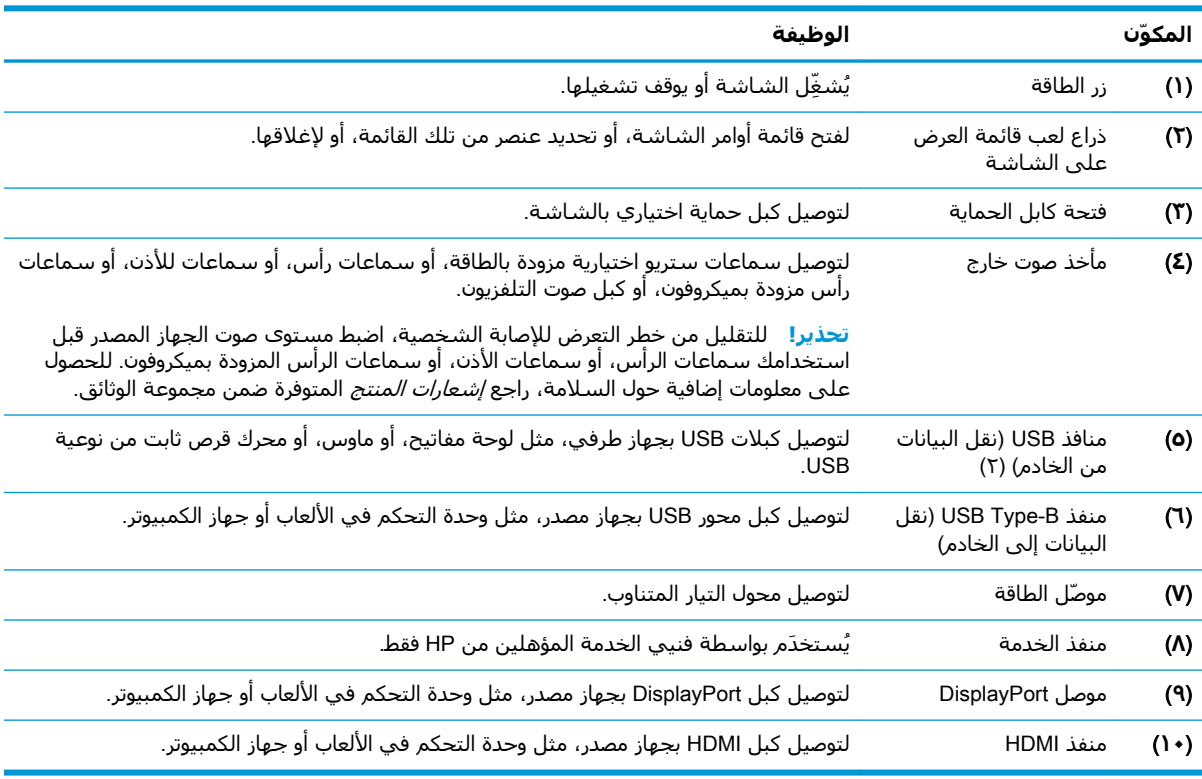

## إعداد الشاشة

### توخ الحذر عند إعداد الشاشة

- <span id="page-9-0"></span><u>A</u> تحذير! للحد من مخاطر التعرض إلى إصابة خطيرة، اقرأ د*ليل الأمان والراحة*. حيث يوضح هذا الدليل إعداد محطة العمل المناسبة، والعادات السليمة بالنسبة لوضع الجسم، والصحة، والعمل لمستخدمي الكمبيوتر. كما يوفر د*ليل الأمان والراحة* معلومات الأمان الكهربائية والميكانيكية المهمة. يتوفر د*ليل الأمان والراحة* في موقع الويب على http://www.hp.com/ergo
- ∕(ِ <mark>ّ| هام:</mark> لتجنب تلف الشـاشـة، لا تلمس سـطح لوحة LCD. قد يؤدي الضغط على اللوحة إلى عدم تناسـق في الألوان أو إلى حدوث خلل في الكريستال السائل. في حالة حدوث ذلك، لن تعود الشاشة إلى حالتها الطبيعية.

**هام:** لمنع حدوث خدش بالشاشة أو تشويهها أو كسرها ومنع حدوث تلف بأزرار التحكم، ضَع وجه الشاشة لأسفل علي سطح مستو ومغطى بطبقة إسفنجية واقية أو قماش غير كاشط

#### إزالة المفصلة الحاجزة بالحامل

يتم شحن الشاشة مع مفصلة حاجزة تقفل رأس الشاشة في أقل وضع ارتفاع على الحامل. يجب عليك إزالة المفصلة الحاجزة لضبط ارتفاع رأس الشاشة.

لإزالة المفصلة الحاجزة، اضغط لأسـفل علىي رأس الشـاشـة (١) برفق واسـحب المفصلة الحاجزة خارج الحامل (٢).

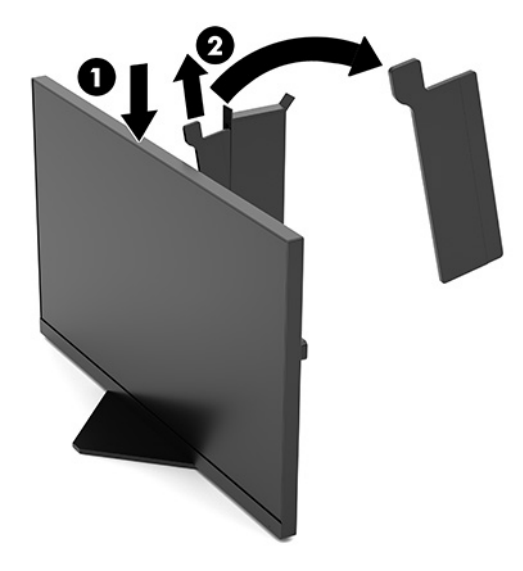

### توصيل الكبلات

لِ<mark>ّ ملاحظة: ب</mark>يتم شحن الشاشة مُرفقًا معها كبل فيديو DisplayPort.

- <mark>١. ض</mark>ع الشاشة في موقع ملائم وجيد التهوية بالقرب من الكمبيوتر أو الجهاز المصدر.
- <span id="page-10-0"></span>**٢.** قبل توصيل الكبلات، وجِّه الكبلات من خلال دليل إدارة الكبل في الجزء الخلفي للشـاشـة.

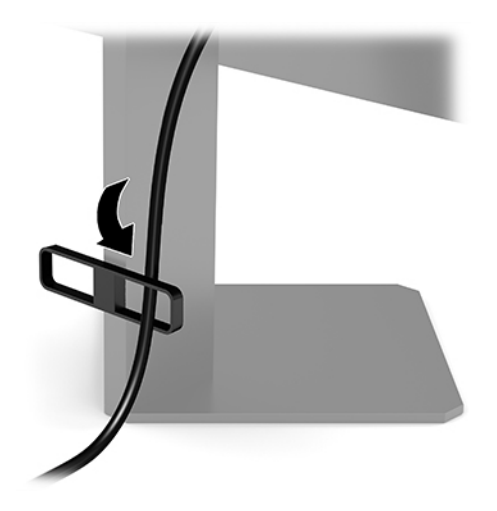

**٣.** صِل كبل الفيديو.

ند.<br>الاقت<mark>ا ملاحظة:</mark> لتحدد الشاشة تلقائيًا المدخلات التي تحتوي على إشارات فيديو صالحة. كما يمكن تحديد الإدخالات بالضغط على منتصف ذراع التحكم في قائمة أوامر الشاشة (OSD) وتحديد Input (إدخال).

ﷺ **ملاحظة:** إن كبل DisplayPort هو نوع الاتصال المفضل للحصول على الأداء الأمثل.

● صِل أحد طرفي كبل DisplayPort بمُوصل DisplayPort في الجهة الخلفية من الشاشـة والطرف الآخر بموصل DisplayPort بالجهاز المصدر.

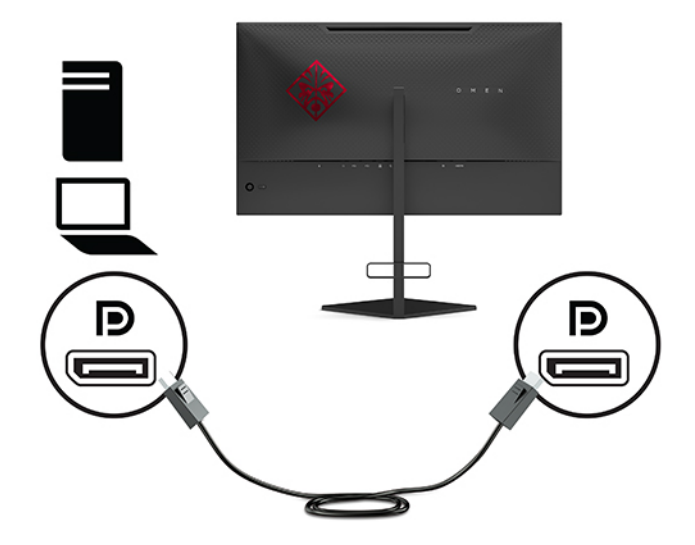

قم بتوصيل أحد طرفي كبل HDMI بمنفذ HDMI في الجزء الخلفي للشاشة والطرف الآخر بمنفذ HDMI بالجهاز المصدر.

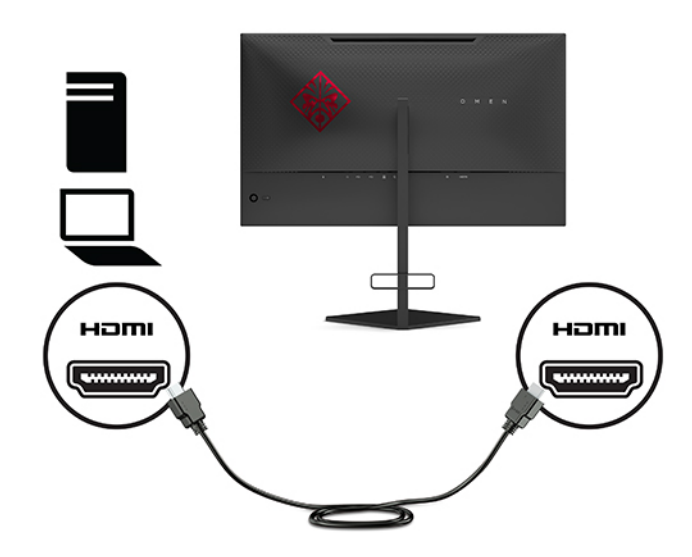

<mark>٤. ق</mark>م بتوصيل موصّل Type-B على كَبل USB لنقل البيانات إلى الخادم إلى منفذ USB Type-B لنقل البيانات إلى الخادم على الجزء الخلفي الشاشة. ثم قم بتوصيل كبل بموصل النوع A منفذ USB Type-A بنقل البيانات من الخادم على الجهاز المصدر.

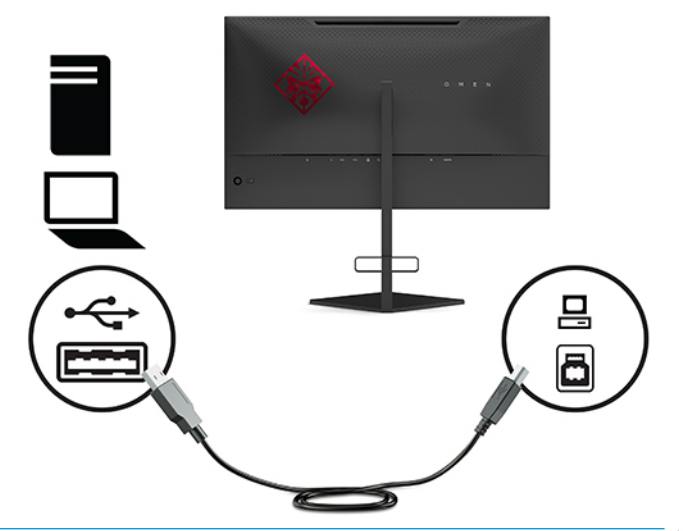

نوا<mark>حظة: بالنسبة لكبل USB Type-B الخاص بانتقال البيانات إلى الخادم من الجهاز المصدر (جهاز <mark>الأم</mark>عار</mark> كمبيوتر، جهاز كمبيوتر محمول، وحدة التحكم في الألعاب)، يجب توصيله بالجزء الخلفي للشاشة لتمكين منافذ USB Type-A الخاصة بانتقال البيانات من الخادم الموجودة على الشاشة. لمزيد من المعلومات، انظر <u>توصيل أجهزة [USB](#page-12-0) في صفحة V</u>

<span id="page-12-0"></span>قم بتوصيل أحد طرفي سـلك طاقة التيار المتردد (AC) بمحوّل التيار المتردد AC (١) والطرف الآخر بمنفذ تيار  $\overline{\mathbf{0}}$ متردد AC مؤرَّض (٢)، ثم وصَّل محول التيار المتردد AC بموصل الطاقة على الشاشـة (٣).

<u> ^</u>/ **تحذير!** لتقليل مخاطر التعرض لصدمة كهربية أو تعرض الجهاز للتلف:

لا تقم بتعطيل المأخذ الأرضي الخاص بسـلك طاقة التيار المتناوب. فقابس التأريض من الميزات الهامة لضمان السلامة.

صِل سـلك طاقة التيار المتردد بمنفذ تيار متردد مؤرض بحيث يمكن الوصول إليه بسـهولة في كل الأوقات.

افصل الطاقة عن الجهاز من خلال فصل سـلك طاقة التيار المتردد (AC) عن مأخذ التيار المتردد (AC).

لضمان السـلامة، لا تضع أي شـيء فوق أسـلاك أو كبلات الطاقة. وقم بترتيبها بحيث لا يدوس فوقها أي شخص أو يتم التعثر فيها بدون قصد. لَا تجذب السَلك أو الكبل. عند فصل سَـلك تيار متردد من منفذ تيار متردد، فأمسـك السـلك من القابس.

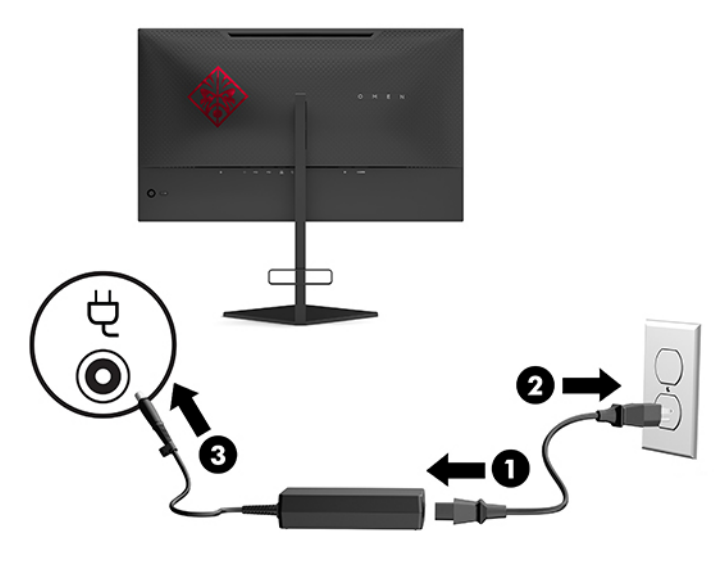

### توصيل أجهزة USB

يوفر الجزء الخلفي من الشاشة منفذ USB Type-B واحد لانتقال البيانات إلى الخادم ومنفذين USB Type-A لانتقال البيانات من الخادم.

**ﷺ ملاحظة: بالنسبة لكبل USB Type-B الخاص بانتقال البيانات إلى الخادم من الجهاز المصدر، يجب توصيله** بالشاشة لتمكين منافذ USB Type-A الخاصة بانتقال البيانات من الخادم الموجودة على الشاشة.

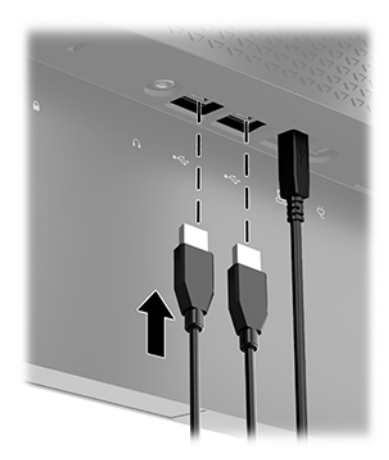

### ضبط الشاشة

- <span id="page-13-0"></span><u>أ/ <mark>تحذير!</mark> للحد من مخاطر التعرض إلى إصابة خطيرة، اقرأ د*ليل الأمان والراحة*. حيث يوضح هذا الدليل إعداد</u> محطة العمل المناسبة، والعادات السليمة بالنسبة لوضع الجسم، والصحة، والعمل لمستخدمي الكمبيوتر. كما يوفر د*ليل الأمان والراحة* معلومات الأمان الكهربائية والميكانيكية المهمة. يتوفر د*ليل الأمان والراحة* في موقع الويب على http://www.hp.com/ergo
	- **١.** أمِل رأس الشاشة للأمام أو للخلف لضبطها على مستوف مريح للعين.

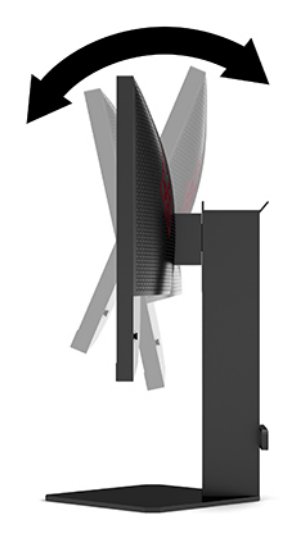

اضبط ارتفاع الشـاشـة إلى موضع مريح بالنسـبة إلى بيئة العمل الخاصة بك. ويجب ألا يتِجاوز ارتفاع حافة  $\cdot$ ٢ الهيكل العلوية للشاشة ارتفاع عينك. قد يكون تركيب الشاشة بشكل منخفض ومائل أكثر راحة بالنسبة إلى مستخدمي العدسات التصحيحية. ويجب إعادة ضبط الشاشة كلما غيرت وضعية الجسم خلال يوم العمل.

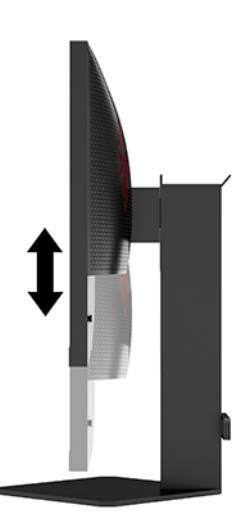

### تركيب كبل حماية

<span id="page-14-0"></span>يمكنك ربط الشاشة بإحكام بعنصر ثابت بواسطة كبل أمان اختياري متوفر من HP. استخدم المفتاح المزود لربط القفل وإزالته.

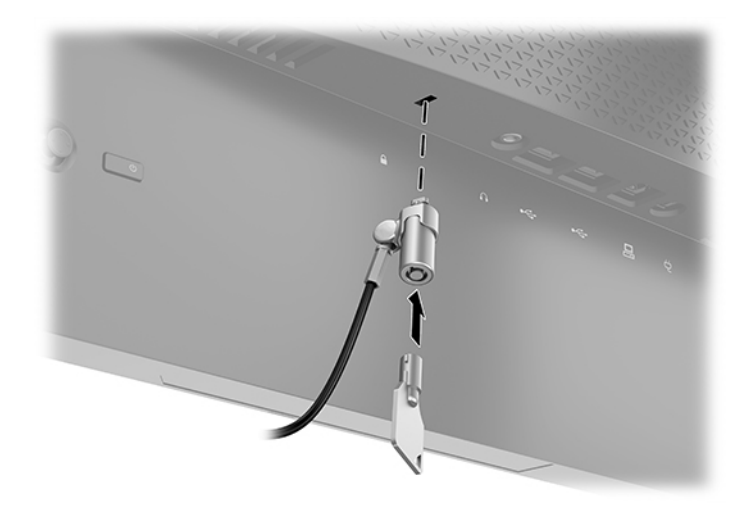

## تخزين سماعات الرأس

تتميز الشاشة بمعلاق لسماعة الرأس بأعلى الحامل لتخزين مناسب لسماعة الرأس.

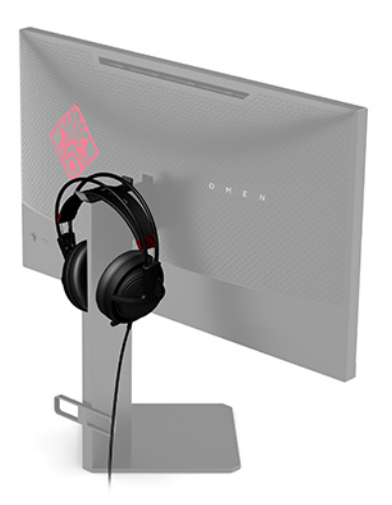

### تركيب رأس الشاشة

يمكن تثبيت رأس الشاشة بالحائط، أو بالذراع الدوار، أو بأي وحدة تركيب أخرى.

<span id="page-15-0"></span>∕<mark>⊠ هام:</mark> تتيح هذه الشـاشـة اسـتخدام فتحات تركيب مقاس ١٠٠ مم والمتوافقة مع معيار VESA الصناعي. ولتركيب حلول تثبيت من طرف آخر بالشاشة، يلزم استخدام أربعة براغبي مقاس ٤ مم، ودرجة ميل ٠,٧، وطول ١٠ مم. وقد تؤدي البراغي الأطول إلى حدوث تلف في الشـاشـة. من المهم التحقق من أن حلول التركيب الخاصة بِجهة اِلتصنيع تتوافق مع معيار VESA ومن أنها مُصنَّفة بحيث يمكنها تحمل وزن رأس الشـاشـة. للحصول على أفضل أداء، استخدم كبلات الطاقة والفيديو المرفقة مع الشاشة.

**ﷺ ملاحظة:** تم إعداد هذا الجهاز بحيث يمكن دعمه من خلال دعامات التركيب على الجدار المتوافقة مع UL أو .CSA

#### إزالة حامل الشاشة

يمكنك إزالة رأس الشاشة من الحامل لتركيب رأس الشاشة على حائط أو ذراع دوار أو أي أداة تركيب أخرى.

**﴿ اللَّهُ هام:** قبل الشـروع في تفكيك الشـاشـة، تأكد من إيقاف تشـغيلـها وفصل جميع الكبلات.

- **١.** افصل جميع الكبلات وأزلها من الشاشـة.
- ضع رأس الشـاشـة بحيث يكون وجـهها لأسـفل علىى سـطح مسـطح مغطي بقطعة قماش نظيفة، جافة. ۲.
- **٣.** أزل البرغيين على الجزء السـفلي من مفصلة الحامل (١)، ثم حرّك الحامل بعيدًا عن رأس الشـاشـة (٢).

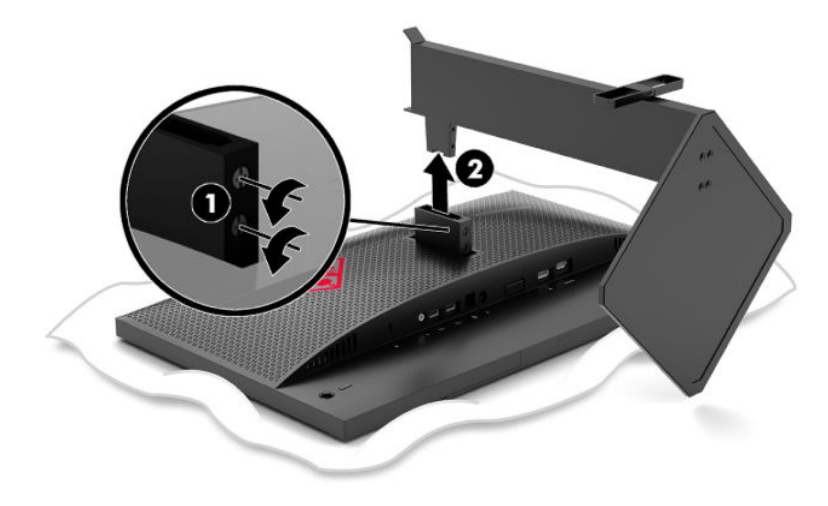

#### VESA **ΐϴϛرΗ ةϣاϋد ςΑر**

<span id="page-16-0"></span>يتم تضمين دعامة تركيب VESA مع الشاشة لاستخدامها عند تثبيت رأس الشاشة على حائط أو بذراع تركيب أو أية أداة تركيب أخرى.

- **1.** ازِل حامل الشاشة. انظر إ<u>زالة حامل الشاشة في صفحة ١٠</u>.
- **Γ.** أدخل دعامة تركيب VESA في الفتحة على الجزء الخلفي من مفصلة رأس الشاشة (١)، ومن ثم ثبت البرغيين (٢) لتأمين الدعامة.

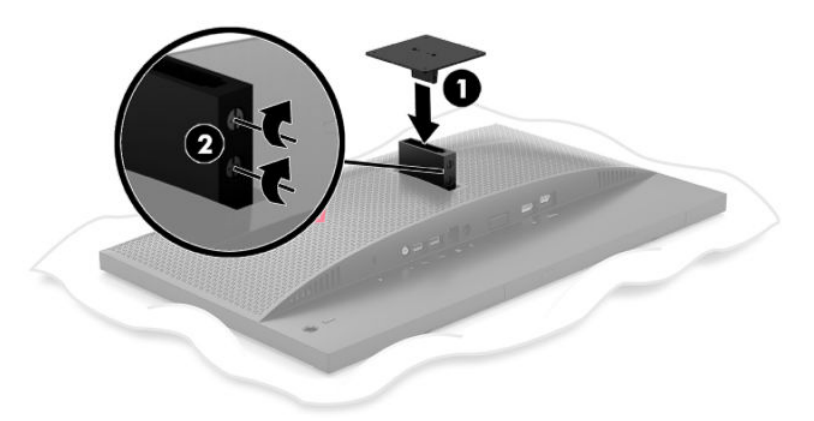

**٣.** لربط رأس الشـاشـة بذراع دوّارة أو بجهاز تركيب آخر، أدخل براغـي التركيب الأربعة في الفتحات الموجودة بجهاز التركيب وفي فتحات البراغي بدعامة تركيب VESA.

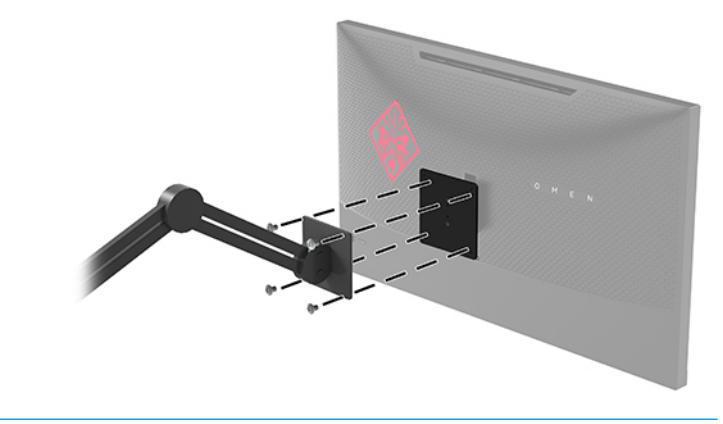

<mark>هام:</mark> اتبع إرشادات الشركة المصنّعة لجهاز التركيب عند تركيب الشاشـة بجدار أو ذراع دوّارة.

### **تشغيل الشاشة**

- **١.** اضغط على زر الطاقة الموجود في الجهاز المصدر لتشغيله.
- <span id="page-17-0"></span>**٢.** اضغط على زر الطاقة الموجود في الجزء الخلفي للشاشة لتشغيلها.

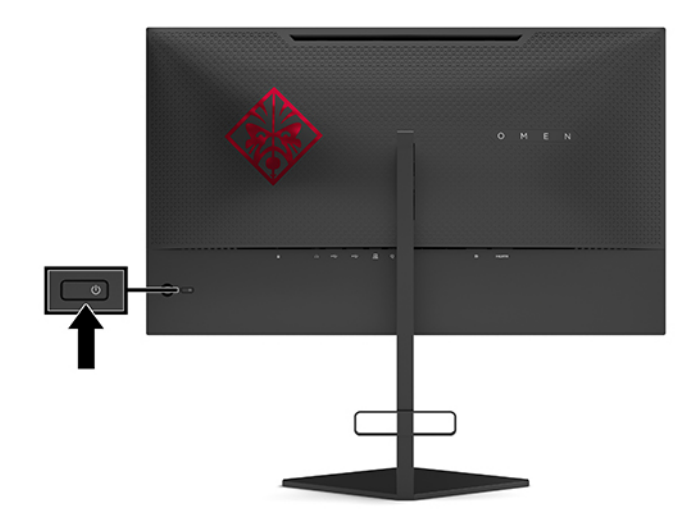

- ام الكام: قد يحدث تلف احتراق الصورة بالشاشة في الشاشات التي تعرض نفس الصورة الثابتة على الشاشة <u>ال</u> لمدة ١٢ ساعة متتالية أو أكثر من عدم الاستخدام. ولتجنب تلف احتراق الصورة بالشاشة، يجب دائمًا تنشيط تطبيق شاشة توقف أو إيقاف تشغيل الشاشة في حالة عدم استخدامها لفترة زمنية طويلة. استبقاء الصورة هو حالة يمكن أن تحدث في كل شاشات LCD. ولا يغطي ضمان HP تلف احتراق الصورة بالشاشة.
- <mark>﴿ ملاحظة:</mark> یمكن تعطیل ضوء الطاقة من قائمة أوامر الشاشة. اضغط على منتصف ذراع التحكم في قائمة أوامر الشاشة (OSD)، ثم حدد Power (الطاقة). حدد Power LED (مؤشر LED للطاقة)، ثم حدد Off (إيقاف التشغيل).

عند تشغيل الشاشة، يتم عرض رسالة حالة الشاشة لمدة خمس ثوانٍ. تعرض الرسالة إشارة الإدخال النشطة حاليًا، وحالة إعداد التبديل التلقائي للإدخالات (تشغيل أو إيقاف التشغيل؛ الافتراضي هو قيد التشغيل)، والدقة الحالية للشاشة، ودقة الشاشة مسبقة التعيين الموصى بها.

تمسح الشاشة تلقائيًا إدخالات الإشارة بحثًا عن آخر إدخال نشط، أو عن أول إدخال نشط يتم العثور عليه للشاشة، وذلك في حالة عدم وجود إشارة.

# **استخدام الشاشة**

# **تمكين G-SYNC**

<span id="page-18-0"></span>يجب تنزيل برنامج لوحة التحكم من NVIDIA وتثبيته من خلال http://www.geforce.com/drivers لاستخدام تقنية NVIDIA G-SYNC، يجب أن تكون لديك بطاقة رسومات متوافقة مع G-SYNC وأن تكون متصلة بالنظام عبر منفذ DisplayPort. تتوافر قائمة بالبطاقات المتوافقة على [http://www.geforce.com/hardware/technology/g-](http://www.geforce.com/hardware/technology/g-sync/supported-gpus) .[sync/supported-gpus](http://www.geforce.com/hardware/technology/g-sync/supported-gpus)

لتمكين الشاشة لـ G-SYNC:

- <mark>ا . ا</mark>نقر بالزر الأيمن على سطح مكتب Windows® Desktop ، وحدد **NVIDIA Control Panel (ل**وحة التحكم من NVIDIA).
- **T.** حدد Display (شاشة العرض) من الارتباطات الموجودة على اليمين واختر Set up G-SYNC (إعداد -G ).SYNC
	- ).G-SYNC ϦϴمكΗ( Enable G-SYNC ˰Α نونόمϟا ϊΑمرϟا دϳتحدΑ Ϣϗ **٣.**

### تنزيل برنامج تشغيل الشاشة

يمكنك تنزيل ملف برنامج تشغيل INF (المعلومات) للشاشة وتثبيته من http://www.hp.com/support

- <mark>1. انتقل إلى <http://www.hp.com/support> د.</mark>
- ).Ϟϴϐتشϟا ΞϣراΑو Ξϣبراϟا )Software and Drivers ددΣ **٢.**
	- **۳.** حدد نوع منتحك.
- <mark>٤.</mark> أدخل طراز شاشتك من HP في مربع البحث، واتبع التعليمات الظاهرة على الشاشة.

تتوافق هذه الشاشة مع ميزة التوصيل والتشغيل لنظام التشغيل Windows، وستعمل الشاشة على النحو الصحيح بدون تثبيت ملف INF. يتطلب توافق ميزة التوصيل والتشغيل للشاشة أن يتم استخدام بطاقة رسومات كمبيوتر متوافقة مع VESA DDC2 وأن يتم توصيل الشاشة مباشرة ببطاقة الرسومات. لا تعمل ميزة التوصيل والتشغيل عبر موصلات منفصلة من نوع BNC أو عبر صناديق/ذاكرات تخزين التوزيع المؤقّتة.

# <mark>استخدام قائمة أوامر الشاشة</mark>

استخدم قائمة أوامر الشاشة لضبط صورة الشاشة بناءً على تفضيلاتك. يمكنك الوصول إلى قائمة أوامر الشاشة وإجراء تعديلات بها باستخدام ذراع التحكم في القائمة الموجودة على اللوحة الخلفية للشاشة.

للوصول إلى القائمة التي تظهر على الشاشة (OSD) وإجراء عمليات الضبط، اتبع ما يلي:

- **١.** إذا لم تكن الشاشة مشغلة بالفعل، فاضغط على زر الطاقة لتشغيل الشاشة.
- **٢.** للوصول إلى قائمة أوامر الشاشة، اضغط على منتصف ذراع التحكم لقائمة أوامر الشاشة.
- **٣.** حرّك ذراع التحكم لأعلى أو لأسـفل أو لليسـار أو لليمين للتنقل بين خيارات القائمة. اضغط على منتصف ذراع التحكم لإجراء تحديد.

يسرد الجدول التالبي تحديدات القائمة في القائمة الرئيسية للعرض على الشاشة (OSD).

<span id="page-19-0"></span>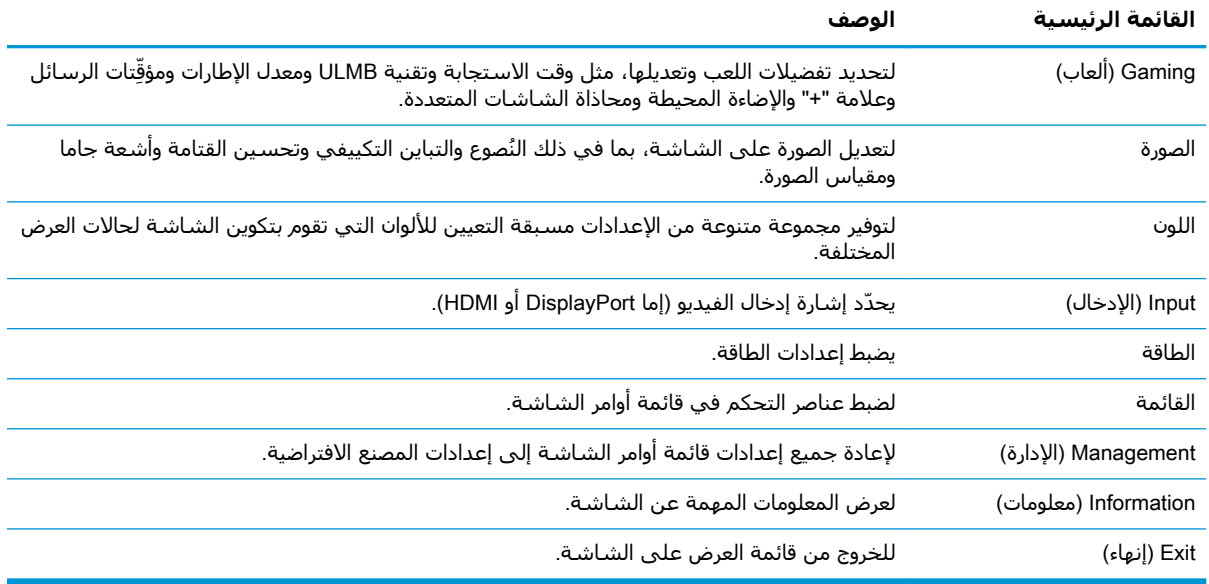

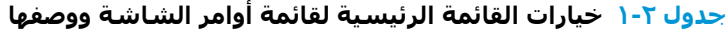

### **وϊο اόϟرض**

يتم إعلان وضع العرض للشاشة في رسالة حالة الشاشة التي تظهر عند تشغيل الشاشة وعند تغيير إدخال الفيديو. ويتم توضيح وضع العرض الحالي في إطار قائمة I**nformation** (المعلومات) وعلى الجزء السفلي من القائمة الرئيسية لقائمة اوامر الشاشة (OSD) في منطقة شريط الحالة. اوضاع التشغيل هي **Normal** (عادي) . G-SYNCو

ش<mark>َّ ملاحظة:</mark> ليكون وضع G-SYNC مفعَّلاً، يجب تشغيل G-SYNC في لوحة تحكم بطاقة رسومات NVIDIA.

# **اΘγخدام وϊο** Sleep Deep( **اδϟكون اόϟمϖϴ**)

يتم تمكين الشـاشـة بشـكل افتراضي للدخول في وضع حالة الطاقة المُخفضة يُسـمى بوضع السـكون العميق.ِ يحدث هذا بعد ١٣ دقيقة من وضع الطاقة المنخفض لإشارات الكمبيوتر الشخصي المضيف (وهو المفتقد لكلاً من إشارتي المزامنة الرأسية أو الأفقية).

عند الدخول في وضع السكون العميق، تصبح الشاشة فارغة، ويتم إيقاف تشغيل الإضاءة الخلفية، ويتحول مصباح الطاقة إلى اللون الكهرماني، وتستهلك الطاقة أقل من ٠,٥ واط من الطاقة.

تخرج الشاشة من وضع السكون العميق عندما يرسل الكمبيوتر المضيف إشارة نشطة إلى الشاشة (على سبيل المثال، عند تنشيط الماوس أو لوحة المفاتيح). لتعطيل وضع السكون العميق في قائمة أوامر الشاشة:

- <mark>١. ا</mark>ضغط على منتصف ذراع التحكم في قائمة أوامر الشاشة لفتح قائمة أوامر الشاشة.
	- **٢.** في قائمة أوامر الشـاشـة (OSD)، حدد **Power** (الطاقة).
- **۳.** حدد إما DP Deep Sleep (السكون العميق لـ DP) أو HDMI Deep Sleep (السكون العميق لـ HDMI)، ثم حدد **Off** (إيقاف التشغيل).

### **استخدام الضوء المحيط**

تتميز الشاشة بضوء محِيط يمكنه إضاءة سطح مكتب أو جدار وتحسين تجربة أداء الألعاب. يمكنك ضبط اللون وسطوع الضوء المحيط أو إيقاف تشغيلهما في قائمة أوامر الشاشة (OSD) أو مركز أوامر OMEN Command .Center

لضبط الإضاءة المحبطة:

- <mark>١.</mark> اضغط على منتصف ذراع التحكم في قائمة أوامر الشـاشـة لفتح قائمة أوامر الشـاشـة.
- <span id="page-20-0"></span>**٢.** في قائمة أوامر الشاشة (OSD) حدد **Gaming** (الألعاب)، ثم حدد **Ambient Lighting (الإضاءة** المحيطة).
	- **٣.** حدد اعدادًا:
	- Off( إيقاف التشغيل): لإيقاف تشغيل الإضاءة المحيطة.
- Task Light (ضوء المهمة): لمحاكاة ضوء مكتب أبيض قابل للضبط من أجل توفير بيئة قراءة أو عرض آفضا ..
- Screen Glow (توهج الشاشة): لجعل لون الإضاءة الخلفية موافقًا لمتوسط لون الشاشة بما يلائم الألعاب والفيديو.
- Static Color (لون ثابت): لتعيين ألوان الإضاءة المحيطة على الأحمر، أو الأخضر، أو الأزرق، أو الأصفر، أو الأرجوانبي، أو السماوي، أو البرتقالبي، أو المخصَّص.
	- Random Color (لون عشوائي): لتدوير لون الإضاءة المحيطة بشكل عشوائي بين الألوان الثابتة.
		- LED Brightness (سطوع LED): لضبط سطوع الإضاءة المحيطة.

في الصلاح <mark>طة: ب</mark>يتم تعيين الإضاءة المحيطة على On (تشغيل) (طراز Omen Red) بشكل افتراضي. **"** 

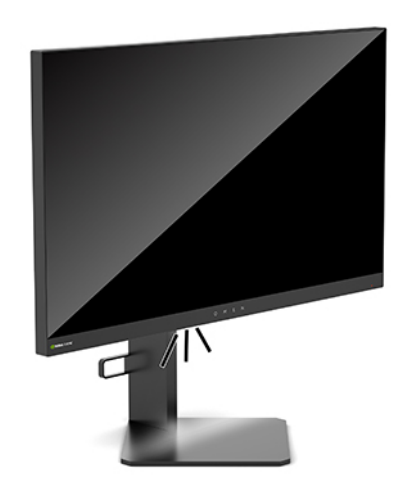

# **Ηحدϳد وΖϗ اΠΘγاΑة γرع ϟلأόϟاب**

لتعيين وقت استجابة أسرع:

- <mark>١.</mark> اضغط على منتصف ذراع التحكم في قائمة أوامر الشـاشـة لفتح قائمة أوامر الشـاشـة.
	- ).ةΑتجاγالا Ϧϣز )Response Time ددΣ ϢΛ ˬ)ابόϟالأ )Gaming ددΣ **٢.**
	- **٣.** قم بالدوران من خلال مستويات الضبط لزيادة زمن الاستجابة أو تقليلها.

نواع الاحظة: يتم تحسين إعداد وقت الاستجابة الافتراضي لأغراض أداء الألعاب بتقنية G-SYNC. تعبر جميع G. مواصفات الأداء عن المواصفات النموذجية التبي يوفرها صانعو المكونات لشركة HP؛ قد يختلف الأداء الفعلي إما للأعلى أو للأقل.

# ضبط خرج الضوء الأزرق

<span id="page-21-0"></span>يؤدي تقليل الضوء الأزرق المنبعث من الشاشة إلى تقليل تعرض عينيك للضوء الأزرق. وتُوفر شاشات HP إعدادات للتقليل من خرج الضوء الأزرق وإنشاء صورة أكثر راحة وأقل تحفيزًا أثناء عرضك للمحتوك على الشاشة.

لضبط الشاشة لديك على ضوء عرض مريح:

- <mark>١.</mark> اضغط على منتصف ذراع التحكم في قائمة أوامر الشـاشـة لفتح قائمة أوامر الشـاشـة.
	- حدد Color (اللون). ۲.
- **٣.** حدد **Low Blue Light** (ضوء أزرق منخفض) (معتمد من TUV) للحصول على راحة عين محسـنة.

## استخدام عنصر التحكم في اكتساب RGB

يمكن استخدام عنصر التحكم في اكتساب RGB لضبط درجة اللون لأي لون مُسـبق التعيين يدويًا، مما يجعل جميع أوضاع اللون مسبقة التعيين قابلة للتعديل. يتم تخزين عمليات إجراء الضبط بشكل منفصل لكل إعداد لون مسـبق التعيين.

لضبط درجة اللون:

- <mark>١.</mark> اضغط على منتصف ذراع التحكم في قائمة أوامر الشـاشـة لفتح قائمة أوامر الشـاشـة.
	- حدد Color (اللون). ۲.
	- حدد RGB Gain Control (عنصر التحكم في اكتساب RGB).  $\cdot$
- حدد إما Red Color ADJ SCALE GRAPHIC أو Green Color ADJ SCALE GRAPHIC أو Blue Color Σ. **ADJ SCALE GRAPHIC**

圖 **ملاحظة:** سيؤدي الخروج من القائمة إلى الحفظ التلقائي لإعدادات ألوان RGB.

## عرض معدل الإطارات

يسمح لك تشغيل وظيفة "معدل الإطارات" بعرض معدل إطارات الإدخال النشط الحالبي فبي الثانية (FPS) على شكل عدد يظهر في قسـم واحد على الشـاشـة. تسـمح القوائم الفرعية للون والموضع بتحديد ألوان نصوص معدل الإطارات في الثانية والمواضع على الشاشـة.

لعرض معدل الإطارات في الثانية على الشاشـة:

- <mark>١.</mark> اضغط على منتصف ذراع التحكم في قائمة أوامر الشـاشـة لفتح قائمة أوامر الشـاشـة.
	- حدد **Gaming** (الألعاب). ۲. ا
	- حدد Frame Rate (معدل الإطارات)، ثم حدد On (تشغيل).  $\cdot$
	- قم بتعيين لون وموضع الإطارات في الثانية التي يتم عرضها على الشـاشـة. Σ.

**ﷺ ملاحظة:** تتميز وظيفتا معدل الإطارات ومؤقّت الرسائل لقائمة أوامر الشاشـة بالاشـتراك في نفس إعدادات الألوان وموضعها.

# مؤقّتات الرسائل

تقدم قائمة "مؤقِّتات الرسـائل" نوعين من المؤقِّتات والتي تعرض رسـائل المعلومات/التذكير مسـبقة التعيين. تشتمل قائمة المؤقّت على خيار تشغيل/إيقاف التشغيل وبدء وإيقاف وإعادة تعيين عناصر التحكم. يؤدي تحديد "تشغيل" إلى إظهار قيمة المؤقِّت المحددة الحالية في الموضع المحدد الحالي على الشاشة. والإعداد الافتراضي هو الزاوية العلوية اليمني.

یعرض تنسیق المؤقِّت الظاهر على الشاشة الدقائق والثوانپ (٠:٠٠) في البداية، ولكنه سيعرض الساعات مع تقدم الوقت. هناك خياران مختلفان لمؤقِّت الرسائل، ولكن يمكن اختيار مؤقِّتِ واحدِ (Speedrun (تشغيل سريع) أو Countdown (عد تنازلي)) في المرة الواحدة. وتتضمن خيارات كلا المؤقِّتين لون أرقام المؤقِّت وموضع المؤقِّت على الشاشة.

لاستخدام مؤقّتات الرسائل:

- <mark>١. اضغط على منتصف ذراع التحكم في قائمة أوامر الشـاشة لفتح قائمة أوامر الشـاشـة.</mark>
	- **٢.** في قائمة أوامر الشاشة (OSD)، حدد **Gaming** (الألعاب).
	- **٣.** حدد المؤقّتات واضبطها باسـتخدام الخيارات الموضحة أدناه.
- Speedrun Timer (مؤقّت التشغيل السريع): هذا هو مؤقّت التقدم الذي يظهر الدقائق والثواني (٠:٠٠). ويبدأ عند صفر ويستمر لمدة ٢٤ ساعة. بمجرد وصول المؤقِّت إلى الحد الأقصى البالغ ٢٤ ساعة، تظهر رسالة لمدة ٢٠ ثانية تخبرك بانتهاء صلاحية المؤقِت. ويسمح لك هذا المؤقِت بتعقب مقدار الوقت الذي قضيته في ممارسة لعبة أو القيام بمهمة محددة.
- Countdown Timer (مؤقّت العد التنازلي): يمكنك استخدام شريط الضبط لاختيار وقت بدء بين دقيقة وخمس دقائق بزيادات دقيقة واحدة، ثم ما بين ٥ و١٢٠ دقيقة بزيادات مقدارها ٥ دقائق. يبدأ المؤقِّت في العد تنازليًا إلى ٠:٠٠ ثم يعرض رسالة لمدة ٢٠ ثانية في وسط الشاشة. تسمح لك القائمة الفرعية للرسائل بتحديد الرسالة الصحيحة التي ستظهر على الشاشة. القيمة الافتراضية لمؤقِّت العد التنازلي هي ٢٠ دقيقة.
	- Start (بدء): لبدء تشغيل المؤقِّت المحدد.
- Stop (إيقاف): لإيقاف المؤقِّت بشكل مؤقِّت أو دائم، ولكنه لا يعيد تعيين المؤقِّت. وبتحديد الخيار "بدء" مرة أخرى، يستمر عداد المؤقت.
	- Reset (إعادة التعيين): لإعادة تعيين عداد المؤقّت إلى قيمة بدء التشغيل المحددة.
	- Message (الرسالة): للسماح لك بتحديد الرسالة الظاهرة على الشاشة التي تظهر عند انتهاء صلاحية المؤقِّت المحدد. يمكن تحديد الرسائل التالية:
		- انتهت مدة صلاحية "مؤقّت الألعاب" الخاص يك.
			- –يُرجى إيقاف تشغيل اللعبة.
			- –يُرجى أخذ قسط من الراحة.
			- –يُرجى إيقاف تشغيل جهاز الكمبيوتر.

لتعبين مؤقّت الرسائل كمفتاح تشغيل سريع:

- **١.** اضغط على منتصف ذراع التحكم في قائمة أوامر الشاشة لفتح قائمة أوامر الشاشة.
	- **٢.** في قائمة أوامر الشـاشـة (OSD)، حدد **Menu** (القائمة).
- <mark>۲.</mark> حدد Message Timer (مؤقّت الرسائل) للزر الذي تريد استخدامه كمفتاح تشغيل سريع.
	- <mark>٤.</mark> استخدم مفتاح التشغيل السريع للتنقل بين بدء وإيقاف وإعادة التشغيل.

تكون الشروط التالية سارية المفعول عند استخدام مفتاح التشغيل السريع لمؤقَّت الرسائل:

- إذا كان خيار علامة "+" نشطًا، فسـيؤدي الضغط على مفتاح التشغيل السـريع لمؤقِّت الرسـائل إلى تشـغيل مؤقِّت الرسائل المحدد وإيقاف تشغيل علامة "+".
- إذا كان خيار معدل الإطارات في الثانية (FPS) نشطًا، فسيؤدي الضغط على مفتاح التشغيل السريع لمؤقّت الرسائل إلى تشغيل مؤقِّت الرسائل المحدد وإيقاف تشغيل معدل الإطارات في الثانية.
- إذا كان مؤقِّت الرسـائل نشـطًا وكان معدل الإطارات في الثانية أو علامة "+" في وضع التنشـيط، فسـيتم إخفاء مؤقِّت الرسائل، ولكن يستمر في العمل في الخلفية.

### **اΘγخدام ϴϣزة ϋلاϣة** "+"

<span id="page-23-0"></span>تسمح لك قائمة علامة "+" بتخصيص الخصائص المختلفة لمؤشر قائمة أوامر الشاشة، الذي تتحكم فيه الشاشة، وذلك من خلال القوائم الفرعية المذكورة أدناه. لاستخدام خيار علامة "+":

- <mark>١.</mark> اضغط على منتصف ذراع التحكم في قائمة أوامر الشاشة لفتح قائمة أوامر الشاشة.
	- **٢.** ϲϓ ϗامة أواϣر اϟشاηة )OSD ˬ)Σدد Gaming( الأόϟاب.(
		- ).ϞϴϐشΗ( On ددΣ ϢΛ ˬ"+") ةϣلاϋ( Crosshair ددΣ **٣.**
	- **٤.** قم بتكوين علامة "+" باستخدام القوائم الفرعية الواردة أدناه.
- Configure (تكوين): حدد أجزاء الرسومات الفردية التي تشكل علامة "+"/مؤشرًا على الشاشة عن طريق تحديد مربعات الاختيار المجاورة للخيارات التي تريد عرضها. ويمكن الجمع بين خيارات متعددة لتشكيل علامة "+" المخصصة الخاصة بك. سيتم عرض نافذة معاينة في الجزء السفلي من قائمة أوامر الشاشة لعلامة "+".
	- Color (اللون): للسماح لك بتحديد لون علامة "+" على الشاشة.
	- Location (الموضع): للسماح لك بتحديد موضع علامة "+" على الشاشة.

## **اΘγخدام** Align Monitor-Multi( **ϣحاذاة اθϟاηات اϟمόΘددة**(

بعرض خيار قائمة أوامر الشاشة لميزة Multi-Monitor Align (محاذاة الشاشات المتعددة) نمط محاذاة بملء الشاشة، والذي يساعدك في إعداد شاشات متعددة جنبًا إلى جنب. عند تحديد هذا الخيار يتم إنهاء قائمة اوامر الشاشة ويعرض نمط محاذاة بملء الشاشة.

لاستخدام Multi-Monitor Align (محاذاة الشاشات المتعددة):

- <mark>١.</mark> اضغط على منتصف ذراع التحكم في قائمة أوامر الشـاشـة لفتح قائمة أوامر الشـاشـة.
	- **٢.** في قائمة أوامر الشاشة (OSD)، حدد **Gaming** (الألعاب).
	- ).ϞϴϐشΗ( On ددΣ ϢΛ ˬ)ددةόمتϟا اتηشاϟا حاذاةϣ( Multi-Monitor Align ددΣ **٣.**
		- **٤.** اضغط على وسط ذراع التحكم للخروج من النمط.

# <span id="page-24-0"></span>**٣ اϟدϢϋ واΘγكθاϑ الأΧطا˯ وإλلاΣها**

### حل المشكلات الشائعة

تسرد القائمة التالية المشكلات المحتملة والأسباب المحتملة لكل مشكلة والحلول الموصى بها.

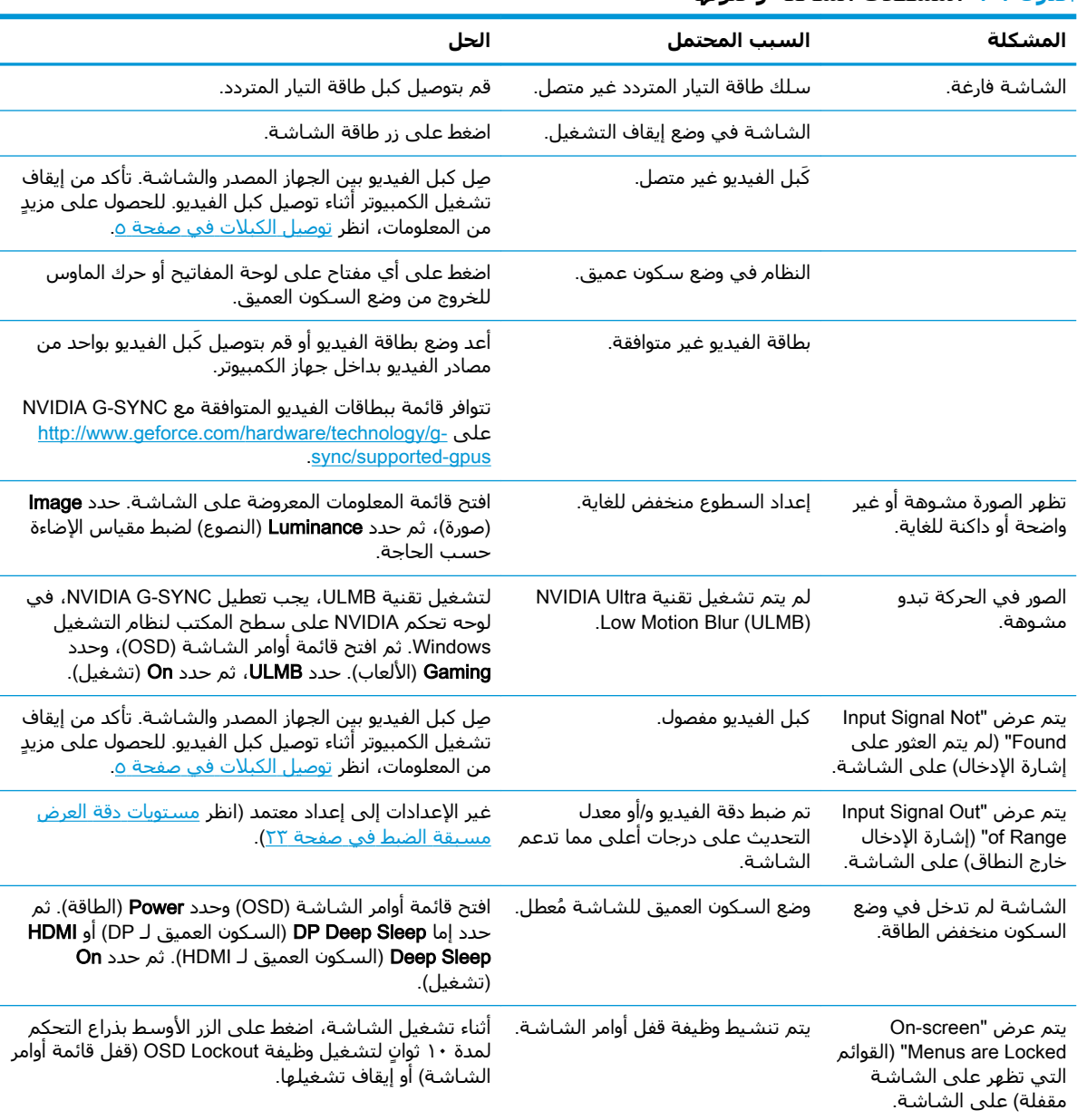

جدول ١-٢ المشكلات الشائعة وحلولها

# **Η΄Ϧϴϣ ϗامة اόϟرض ϋلى اθϟاηة**

<span id="page-25-0"></span>يؤدي الضغط مع الاستمرار على الزر الأوسط بذراع التحكم في قائمة أوامر الشاشة لمدة عشر ثوانٍ إلى قفل وظائف قائمة أوامر الشاشة. ويمكنك استعادة الوظائف من خلال الضغط مع الاستمرار على هذا الزر مرة أخرى لمدة عشـر ثوان. ولا تكون هذه الوظائف متاحة إلا عند تشغيل الشاشة، وعرض إشارة نشطة، وإغلاق قائمة اوامر الشاشة.

### **الاΗصال ΑاϟدϢϋ**

لحل مشـكلة في الأجهزة أو البرامج، انتقل إلى <http://www.hp.com/support>. استخدم هذا الموقع للحصول على مزيد من المعلومات عن منتجك حيث يضم مجموعة من الارتباطات التي تنقلك إلى المنتديات النقاشية والإرشادات المتعلقة باستكشاف الأعطال وإصلاحها. ويمكنك العثور أيضًا على معلومات عن كيفية الاتصال بشركة HP وفتح شكوى خاصة بالدعم.

### **الإعداد للاتصال بالدعم الفني**

إذا كنت لا تستطيع حل إحدى المشكلات باستخدام تلميحات حل المشكلات الواردة في هذا القسـم، فربما تحتاج إلى الاتصال بالدعم الفني. ويجب ان تتوفر المعلومات التالية عند الاتصال:

- رقم طراز الشاشة
- الرقم التسلسلب الخاص بالشاشة
	- تاريخ الشراء على الفاتورة
- الظروف التي حدثت فيها المشكلة
- رسائل الخطأ التبي ظهرت على الشاشة
	- تكوين الجهاز
- اسم وإصدار الأجهزة والبرامج المستخدمة

## **Ηحدϳد ϣكان اϟرϢϗ اδΘϟلδلϲ ورϢϗ اϟمΞΘϨ**

يوجد الرقم التسلسلپ ورقم المنتج على ملصق على الحافة السفلية لرأس الشاشة. ربما تحتاج إلى هذه الأرقام عند الاتصال بشركة HP حول طراز الشاشة.

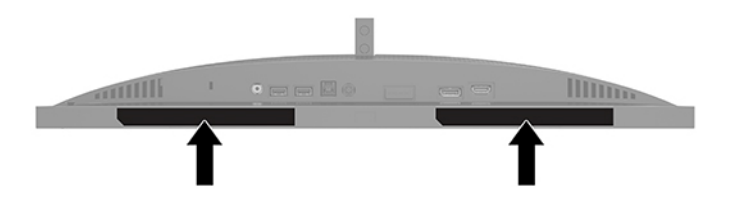

# **٤ ϴλاϧة اθϟاηة**

# **إرηادات اϟصϴاϧة**

لتحسين الأداء وزيادة العمر الافتراضي للشاشة:

- <span id="page-26-0"></span>يجب عدم فتح صندوق الشاشة أو محاولة صيانة هذا المنتج بنفسك. قم فقط بضبط مفاتيح التحكم هذه التب تتناولها إرشادات التشغيل. في حالة عدم تشغيل الشاشة بشكل ملائم أو تعرضها للسقوط أو التلف، فاتصل ببائع أو موزع أو موفر خدمة HP المعتمد.
	- استخدم فقط مصدر طاقة واتصال ملائمين لهذه الشاشة، كما هو موضح في الملصق/اللوحة الخلفية للشاشة.
	- تأكد من أن إجمالي قيمة الأمبير للمنتجات المتصلة بمأخذ التيار المتناوب لا تتجاوز قيمة تيار مأخذ التيار المتناوب، وأن إجمالي قيمة الأمبير للمنتجات المتصلة بالسلك لا تتجاوز القيمة المحددة للسلك. انظر ملصة ، الطاقة لتحديد قيمة الأمبير (AMPS أو A) لكل جهاز.
		- ركّب الشاشة بالقرب من منفذ تيار متردد تستطيع الوصول إليه بسـهولة. قم بفصل الشـاشـة من خلال إمساك القابس بإحكام وجذبه من منفذ التيار المتردد. لا تفصل الشاشة أبدًا بجذب السلك.
- أوقف تشغيل الشاشة عندما لا تكون قيد الاستخدام واستخدم برنامج شاشة التوقف؛ حيث يمكن أن يزيد القيام بذلك من متوسط العمر المتوقع للشاشة.

نواً **ملاحظة:** لا تتم تغطية تلف تشغيل الصورة الإجهادي بموجب ضمان HP.

- لا تسُد منافذ الهيكل وفتحاته أو تدفع أشـياء إلى داخلها. فهذه الفتحات توفر التهوية.
	- يجب عدم إسقاط الشاشة او وضعها على سطح غير مستوٍ.
	- لا تضع أي متعلقات فوق سـلك طاقة تيار متردد. تجنب كذلك المشـي فوقه.
- ضع الشاشة في منطقة جيدة التهوية، بعيدًا عن الضوء أو الحرارة أو الرطوبة الشديدة.

#### تنظيف الشاشة

- **١.** أوقف تشغيل الشاشة وافصل سلك طاقة التيار المتردد من مخرج التيار المتردد.
	- **٢.** افصل أي أجهزة خارجية.
- **٣.** نظّف الشاشـة من الغبار بمسـحه والهيكل بممسـحة ناعمة ونظيفة مضادة للكهرباء الاسـتاتيكية.
	- <mark>٤. أ</mark>ما حالات التنظيف الأكثر صعوبة، اسـتخدم خليطًا من الماء وكحول الإيزوبروبيل بنسـبة ٥٠/٥٠.

هام: لا تستعمل المنظفات التي تحتوي على مواد مستخرجة من البترول، مثل البنزين والمرققات أو أية مواد<u>»</u> متطايرة لتنظيف الشاشـة أو الهيكل؛ حيث يمكن أن يؤدي اسـتخدام هذه المواد الكيماوية إلى حدوث تلف بالشاشة.

ها**م:** رُش المنظف على قطعة القماش واستخدم قطعة القماش الرطبة لمسح سطح الشاشة بلطف. لا تقم مطلقًا برش المنظف على سطح الشاشة مباشرة؛ حيث قد يجري خلف الإطار فيلحق الضرر بالإلكترونيات. يجب ان يكون القماش رطبًا، لكن ليس مبتلاً؛ فقد يؤدي تسرب الماء داخل فتحات التهوية أو نقاط الدخول الأخرى إلى حدوث تلف في الشاشة. دع الشاشة تجف في الهواء قبل الاستخدام.

#### شحن الشاشة

احتفظ بصندوق التعبئة الأصلح في مكان للتخزين؛ فقد تحتاج إليه لاحقًا إذا قمت بشحن الشاشة أو نقلها.

# ا<br>أ **المواصفات الفنية**

<span id="page-27-0"></span>**ملاحظة: ت**عبر كافة المواصفات عن المواصفات النموذجية التدي يوفرها صانعو مكونات HP؛ قد يختلف الأداء الفعلمي إما للأعلى أو للأقل.

للحصول على أحدث المواصفات أو أي مواصفات إضافية عن هذا المنتج، انتقل إلى <u>/http://www.hp.com/go</u> <mark>[quickspecs/](http://www.hp.com/go/quickspecs/)،</mark> وابحث عن طرازك المحدد للعثور على مواصفات سريعة للطراز.

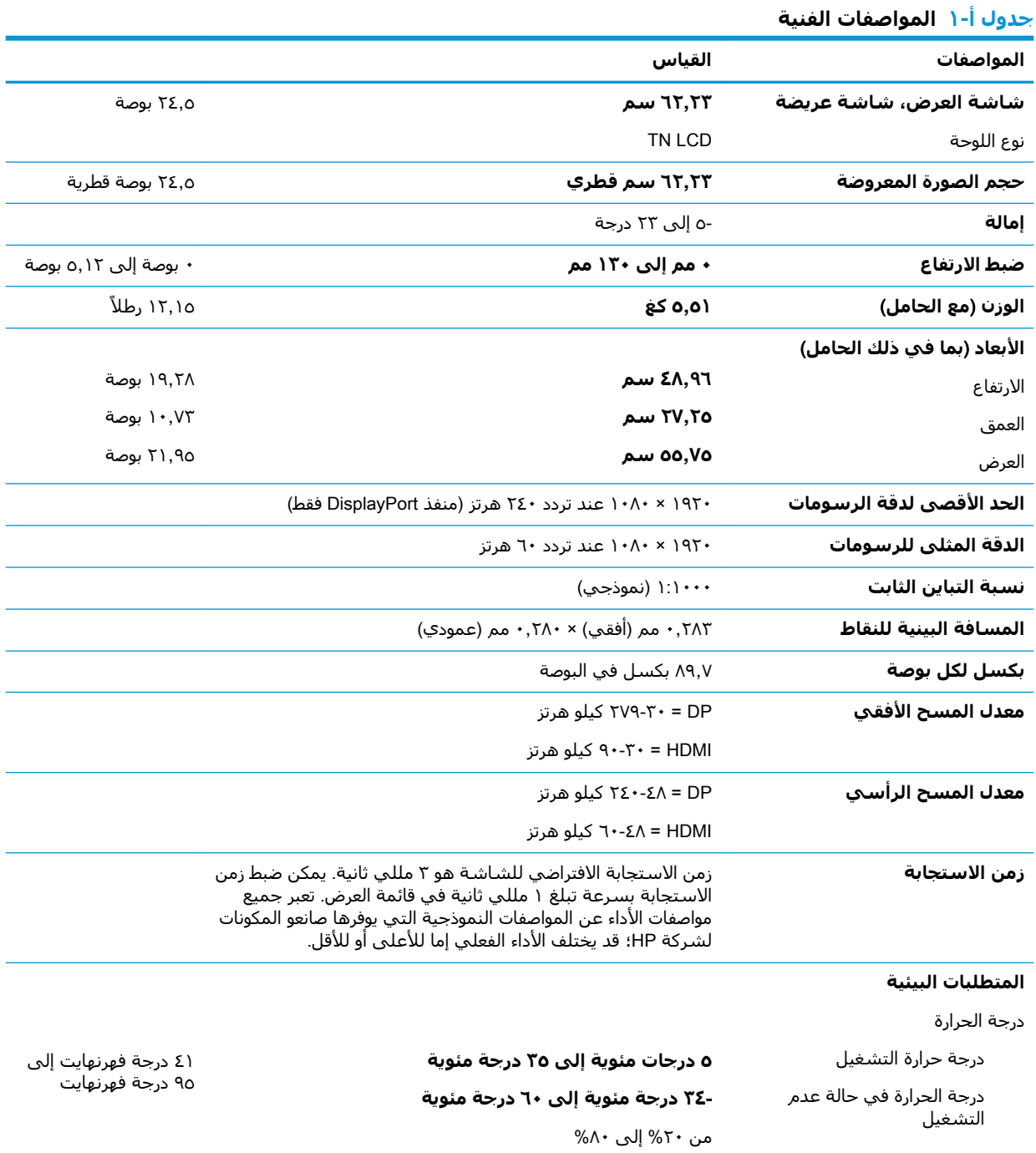

<span id="page-28-0"></span>

|                       | القياس                                                   | المواصفات                    |
|-----------------------|----------------------------------------------------------|------------------------------|
| -۲۹ درجات فهرنهایت    |                                                          | الرطوبة النسبية              |
| إلى ١٤٠ درجة فهرنهايت | ۰ متر إلى ٥٠٠٠ متر                                       | الارتفاع                     |
|                       | ۰ م إلى ۱۲۱۹۲ م                                          | التشغيل                      |
|                       |                                                          | التخزين                      |
| ۰ قدم إلى ۱٦٤٠٠ قدم   |                                                          |                              |
| ۰ قدم إلى ٤٠٠٠٠ قدم   |                                                          |                              |
|                       | ۱۰۰ فولت تیار متناوب إلى ٢٤٠ فولت تيار متناوب ٦٠/٥٠ هرتز | مصدر الطاقة                  |
|                       |                                                          | استهلاك الطاقة الذي تم قياسه |
|                       | ٦٥ واط                                                   | طاقة كاملة                   |
|                       | ۳۵ واط                                                   | الإعدادات النموذجية          |
|                       | < = 0, • واط                                             | سكون                         |
|                       | < = 0, • واط                                             | إيقاف التشغيل                |
|                       | ٦٥ واط                                                   | محول الطاقة                  |
|                       | منفذ HDMI واحد ومنفذ DisplayPort واحد                    | الوحدات الطرفية للإدخال      |

جدول أ-١ المواصفات الفنية (يُتبع)

# **Θδϣوϳات دϗة اόϟرض δϣبقة اϟضبς**

مستويات دقة الشاشة الواردة ادناه هي اكثر الأوضاع استخدامًا ويتم ضبطها كاوضاع افتراضية. تتعرف هذه الشاشة تلقائيًا على هذه الأوضاع سابقة الضبط وستظهر في حجم مناسب بوسط الشاشة.

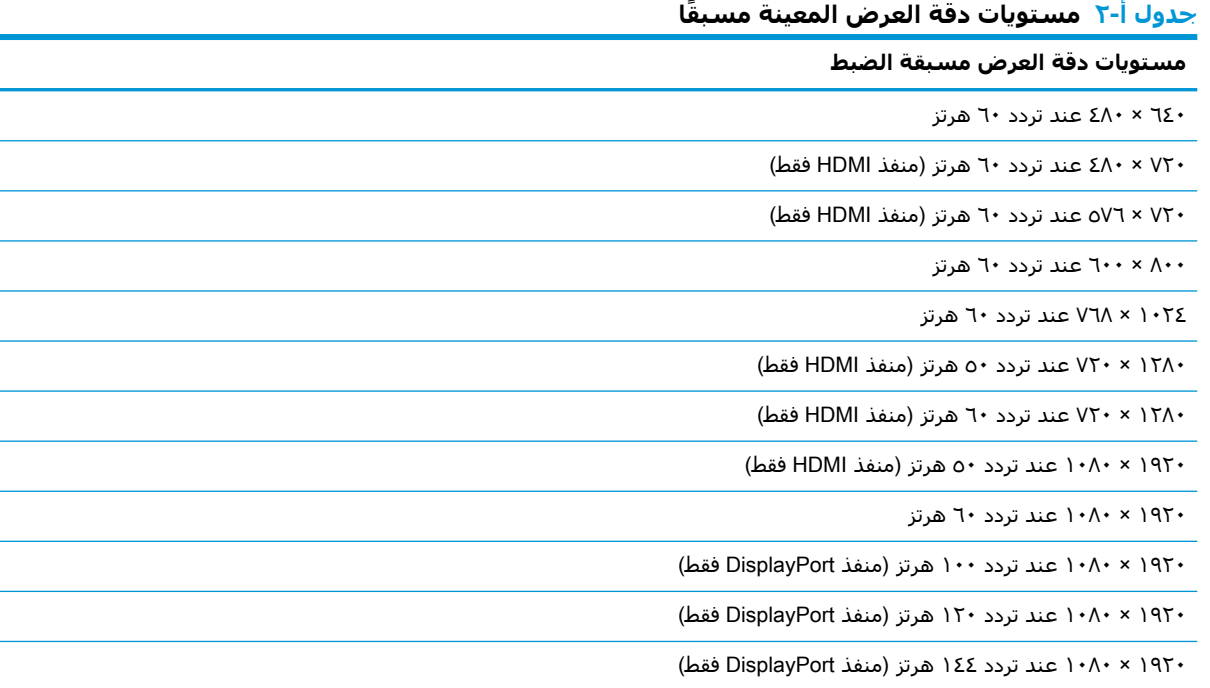

**Οدول -٢ Θδϣوϳات دϗة اόϟرض اϟمϨϴόة ˱ δϣبقا (ُΘϳبϊ(**

<span id="page-29-0"></span>

| مستويات دقة العرض مسبقة الضبط |                                                      |
|-------------------------------|------------------------------------------------------|
|                               | ۱۰۸۰ × ۱۰۸۰ عند تردد ۲۰۰ هرتز (منفذ DisplayPort فقط) |
|                               | ۱۰۸۰ × ۱۰۸۰ عند تردد ۲٤۰ هرتز (منفذ DisplayPort فقط) |

### **دΧول وοاع اϟمΘδخدم**

تحت الظروف الآتية. تقوم إشارة وحدة التحكم في الفيديو بين الحين والآخر باستدعاء أحد الأوضاع التي لم يتم إعدادها مسبقًا:

- إذا كنت لا تستخدم محول رسوميات قياسـي.
	- إذا كنت لا تستخدم وضع مضبط مسبقًا.

إذا حدث ذلك، فقد تحتاج إلىي إعادة ضبط معلمات الشاشة باستخدام قائمة أوامر الشاشة. يمكن إجراء التغييرات على أي من هذه الأوضاع أو كلها وحفظها في الذاكرة. تقوم الشاشة تلقائيًا بتخزين الإعداد الجديد، ثم التعرف على الوضع الجديد بنفس طريقة التعرف على أحد الأوضاع مسبقة التعيين. بالإضافة إلى الأوضاع مسبقة التعيين في المصنع، توجد سبعة اوضاع مُستخدِم على الأقل يمكن إدخالها وتخزينها.

# **ب إϣكاϴϧة اϟوλول**

# **إϣكاϴϧة اϟوλول**

<span id="page-30-0"></span>تسعى شركة HP إلى تضمين التنوع والاستيعاب والعمل/الحياة في أعمال الشركة حيث تنعكس العناصر المذكورة في كل ما نفعل. وفيما يلي بعض الأمثلة على طريقة دمجنا الاختلافات في إجراءات العمل حيث يتم خلق بيئة مستوعبة تركز على الربط بين الناس وقوة التقنية حول العالم.

#### **إيجاد الأدوات التكنولوجية المطلوبة لك**

يمكن للتكنولوجيا مساعدتك في إطلاق القوة البشرية الكامنة بداخلك. إذ تزيل التكنولوجيا المساعدة الحواجز وتساعدك في زيادة الحرية والاستقلال في البيت والعمل والمجتمع. كما تساعد التكنولوجيا المساعدة في زيادة الإمكانات الوظيفية للتكنولوجيا الإلكترونية وتكنولوجيا المعلومات وتحافظ عليها وتحسنها. لمزيد من المعلومات، <mark>راجع</mark> إيجاد أفضل تقنية مساعدة في صفحة <u>٢٦</u>.

#### التزاماتنا

شركة HP ملتزمة بتوفير المنتجات والخدمات التي يمكن لذوي الإعاقات الوصول إليها. يدعم هذا الالتزام أهداف التنوع الخاصة بشركتنا فيساعدنا على ضمان توفير فوائد التكنولوجيا للجميع.

الهدف الذي نسعى إليه من حيث سـهولة الوصول هو تصميم وإنتاج وتسويق المنتجات والخدمات التي يمكن للجميع استخدامها بكفاءة، بما في ذلك المعاقين، إما باستخدام المنتج لوحده أو بالدمج مع الأجهزة المساعدة المناسبة.

لتحقيق هذا الهدف تضع سياسة المساعدة هذه سبعة أهداف أساسية لتوجيه أعمال شركتنا. نتوقع من جميع مدراء HP وموظفيها دعم هذه الأهداف وتطبيقها بما يتماشىي مع أدوارهم ومسؤولياتهم:

- رفع المستوى التوعوي للمشاكل الموجودة في شركتنا والمتعلقة بسـهولة الوصول وتزويد موظفينا بالتدريب اللازم لتصميم المنتجات والخدمات السهلة الوصول وإنتاجها وتسويقها وتوفيرها.
- تطوير توجيهات مرتبطة بسـهولة الوصول إلى المنتجات والخدمات، وإنشـاء مجموعات تشـرف علىي تطبيق هذه التوجيهات عند تطوير المنتجات حيث يكون الأمر ممكنًا من ناحية التنافس والتقنية والجوانب الاقتصادية.
	- مشاركة المعاقين في تطوير توجيهات إمكانية الوصول وفي تصميم المنتجات والخدمات واختبارها.
	- توثيق ميزات إمكانية الوصول وتوفير المعلومات عن منتجاتنا وخدماتنا للجمهور بشكل قابل للوصول.
		- إنشاء علاقات مع رواد موفري التقنيات والحلول المرتبطة بإمكانية الوصول.
	- دعم البحث والتطوير الداخليين والخارجيين بشكل يؤدي إلى تحسين التقنيات المساعدة ذات الصلة ىمنتجاتنا وخدماتنا.
		- تقديم والدعم والمساهمة في صياغة معايير وتوجيهات إمكانية الوصول في الصناعة.

#### (IAAP) International Association of Accessibility Professionals

مؤسسة IAAP عبارة عن مؤسسة غير ربحية تركز على تطوير المحترفين في مجال إمكانية الوصول من خلال إنشاء العلاقات والتثقيف والاعتماد والشـهادات. ويكون الغرض من هذا كله مسـاعدة المحترفين في مجال إمكانية الوصول على تطوير سيرتهم المهنية وتعزيزها وزيادة تمكن المؤسسات من دمج مبادئ إمكانية الوصول في منتجاتهم وينتهم الأساسية. <span id="page-31-0"></span>تكون شركة HP عضوة مؤسسة في المنظمة حيث شبكنا أيدينا مع مؤسسات أخرى لدفع مجال إمكانية الوصول إلى الأمام. يدعم هذا الالتزام هدف شركتنا بخصوص إمكانية الوصول المتمثل في تصميم وإنتاج وتسويق المنتجات والخدمات التبي يمكن للمعاقين استخدامها بكفاءة.

سوف يعزز IAAP حرفتنا بربط الأفراد والطلاب والمؤسسات على مستوى العالم مما يتيح لكل منهم التعلم من غيره. إذا أردت الحصول على معلومات إضافية، انتقل إلى http://www.accessibilityassociation.org للانضمام إلى الملتقى على الإنترنت والاشتراك في الرسائل الإخبارية ومعرفة المزيد عن خيارات العضوية.

#### **إΠϳاد ϓضϞ ΗقϴϨة δϣاϋدة**

يجب أن يتمكن الجميع، بما في ذلك ذوي الإعاقات المرتبطة بالعمر أو الإعاقات الأخرى، أن يتمكن من التواصل والتعبير عن أنفسهم والاتصال بالعالم بواسطة الوسائل التقنية. تلتزم شركة HP بزيادة التوعية تجاه إمكانية الوصول داخل HP ولدى عملائنا وشركائنا. هناك تقنيات مساعدة متعددة تجعل منتجات HP أسـهل للاسـتخدام — بما في ذلك الخطوط السـهلة للقراءة والتعرف عِلى الصوت الذي يجعل اليدين حرتين وغيرها من التقنيات المساعدة التي تساعدك في حالات مختلفة أخرى. كيف تختار؟

#### <mark>تقىيم احتياجاتك</mark>

يمكن للتكنولوجيا مساعدتك في إطلاق القوة الكامنة بداخلك. إذ تزيل التكنولوجيا المساعدة الحواجز وتساعدك فع زيادة الحرية والاستقلال فبي البيت والعمل والمجتمع. كما تساعد التكنولوجيا المساعدة (AT) في زيادة الإمكانات الوظيفية للتكنولوجيا الإلكترونية وتكنولوجيا المعلومات وتحافظ عليها وتحسنها.

بمكنك الاختيار من منتجات عديدة للتقنيات المساعدة. سوف بساعدك تقييم التقنيات المساعدة على تقييم منتجات عديدة والإجابة على أسئلتك وتسهيل اختيارك للحل الأفضل والأنسب لحالتك. ستجد أن المحترفين المؤهلين في مجال تقييم التقنيات المساعدة يأتون من مجالات عديدة، بما في ذلك ذوي الترخيص أو الشـهادة في مجال العلاج البدني والتشغيلي واللفظي ومجالات أخرى من الخبرة. بينما قد تجد أن هناك آخرين ممن قد يمكنهم توفير معلومات تقييمية بدون حيازة ترخيص أو شـهادة. سـتريد الاسـتفسـار عن التجربة والخبرة والرسـوم لكل من الأفراد المذكورين لتحديد هل هذا الشخص مناسب لاحتياجاتك.

#### **إϣكاϴϧة اϟوλول ϟمΠΘϨات** HP

توفر الارتباطات التالية معلومات عن ميزات إمكانية الوصول والتقنيات المسـاعدة إن كانت بما في ذلك تلك الموجودة في منتجات مختلفة لشركة HP. ستساعدك هذه الموارد على اختيار الميزات المعينة للتقنيات المساعدة والمنتجات المناسية لحالتك.

- [\)Windows 10 Mobile](http://support.hp.com/us-en/document/c05227029) (لᦛᦿا ᥴ᧔ᧇᦼᧃҩ [رات᧔ᦇ HP Elite x3](http://support.hp.com/us-en/document/c05227029) ●
- <u>أجهزة الكمبيوتر من [HP](http://support.hp.com/us-en/document/c03543992) ذات نظام التشغيل Windows 7 خيارات إمكانية الوصول</u>
- أجهزة الكمبيوتر من [HP](http://support.hp.com/us-en/document/c03672465) ذات نظام التشغيل Windows 8 خيارات إمكانية الوصول
- أجهزة الكمبيوتر من [HP](http://support.hp.com/us-en/document/c04763942) ذات نظام التشغيل Windows 10 خيارات إمكانية الوصول
- أجهزة الكمبيوتر اللوحية [HP](http://support.hp.com/us-en/document/c03678316) Slate 7 تمكين ميزات إمكانية الوصول على الكمبيوتر اللوحي من HP لديك (Android 4.1/Jelly Bean)
- أجهزة الكمبيوتر [HP](http://support.hp.com/us-en/document/c03790408) SlateBook تمكين ميزات إمكانية الوصول على الكمبيوتر اللوحي من HP لديك (Android [\)4.3, 4.2/Jelly Bean](http://support.hp.com/us-en/document/c03790408)
	- <u>أجهزة الكمبيوتر [HP Chromebook](http://support.hp.com/us-en/document/c03664517) تمكين ميزات إمكانية الوصول على كمبيوتر HP Chromebook أو</u> (Chrome OS) Chromebox
		- [HP](http://store.hp.com/us/en/ContentView?eSpotName=Accessories&storeId=10151&langId=-1&catalogId=10051) Shopping أجهزة محيطية لمنتجات

إذا كنت بحاجة إلى المزيد من الدعم بخصوص ميزات إمكانية الوصول على منتج HP خاصتك فراجع ا<u>لاتصال</u> بالدعم في صفحة <u>٣</u>٠

ارتباطات إضافية لشركاء خارجيين وموردين آخرين والتبي قد تقدم المزيد من المساعدة:

- <span id="page-32-0"></span>معلومات عن Microsoft Office ،Windows 10 ،Windows 8 ،Windows 7) Microsoft Accessibility (Microsoft Accessibility
	- معلومات إمكانية الوصول لمنتجات Google، Android) Google، تطبيقات Google)
		- التقنيات المساعدة بترتيب حسب نوع الإعاقة
		- التقنيات المساعدة بترتيب حسب نوع المنتج
		- موردو التقنيات المساعدة مع وصف المنتجات
		- (ATIA) Assistive Technology Industry Association

# المعايير والتشريعات

#### **المعابي**ر

تمت صياغة ٥٠٨ Section لتنظيمات FAR) Federal Acquisition Regulation) من قبل لجنة إمكانية الوصول الأمريكية US Access Board لمعالجة قضية الوصول إلى تقنيات المعلومات والاتصالات (ICT) لذوي الإعاقات البدنية أو الاستشعارية أو عقلية. يشمل هذا المعيار تعريفات فنية بالنسبة لأنواع شتى من التقنيات إلى جانب متطلبات للأداء تركز على القدرات الوظيفية للمنتجات المشمولة. هناك معايير محددة تغطي البرامج والتطبيقات وأنظمة التشغيل والمعلومات والتطبيقات المستندة إلى الإنتنرت وأجهزة الكمبيوتر ومنتجات الاتصالات والفيديو والوسائط المتعددة والمنتحات المغلقة الذاتية الاحتواء.

#### EN 301 549 **–** Mandate 376

تمت صياغة معيار 549 EN 301 من قبل الاتحاد الأوروبي ضمن Mandate 376 كونه الأساس وراء مجموعة أدوات على الإنترنت للشراء العمومي لمنتجات ICT. يحدد هذا المعيار المتطلبات الوظيفية المرتبطة بإمكانية الوصول والمنطبقة على منتجات وخدمات ICT إلى جانب وصف لإجراءات الاختبار وأساليب التقييم لكل من متطلبات إمكانية الوصول.

#### (WCAG) Web Content Accessibility Guidelines

تساعد توجيهات إمكانية الوصول إلى محتوى الإنترنت WCAG) Web Content Accessibility Guidelines) الصادرة عن مبادرة WAI) Web Accessibility Initiative وW3C انها تساعد مصممي تطبيقات الإنترنت ومطوريها على إنشاء مواقع أكثر مناسبة لاحتياجات المعاقين أو ذوي القيوم المرتبطة بالعمر. تعزز WCAG إمكانية الوصول على امتداد النطاق الكامل لمحتوى الويب (من نصوص وصور وصوت وفيديو) وتطبيقات الويب. يمكن تنفيذ اختبارات WCAG بدقة كما أنها سـهلة الفهم والاسـتخدام وتتيح لمطوري الويب مرونة الابتكار. كما تم التصديق على WCAG 2.0 كمعيار ISO/IEC 40500:2012

تتناول WCAG على وجه الخصوص الحواجز أمام الوصول إلى تجربة الويب من قبل المعاقين بصريًّا وسـمعيًّا وبدنيًّا وعقليًّا وعصبيًّا ومن قبل مستخدمي الإنترنت المتقدمين في العمر ذوي الاحتياجات المرتبطة بالوصول. تحدد 2.0 WCAG خصائص المحتويات القابلة للوصول:

- ق**ابلة للإدراك** (مثلاً من خلال توفير بدائل نصية للصور والعناوين الفرعية للصوت والتكييف للعروض التقديمية وتعديل تباين الألوان)
	- **قابلة للتشغيل** (من خلال توفير الوصول الخاص بلوحة المفاتيح وتباين الألوان وتوقيت الإدخال وتجنب الارتعاش وسيهولة التنقل)
		- ق**ابلة للتفهم** (بمعالجة قضايا المقروئية والتوقع والمساعدة على الإدخال)
			- <mark>متينة</mark> (مثلاً من خلال معالجة التوافق مع التقنيات المساعدة)

#### <mark>التشريعات والتنظيمات</mark>

<span id="page-33-0"></span>تتزايد الأهمية التشريعية لإمكانية الوصول إلى التقنية والمعلومات بمرور الوقت. يوفر هذا القسـم ارتباطات إلى معلومات عن التشريعات والتنظيمات والمعايير الأساسـية.

- الولايات المتحدة
	- كندا
	- آور وہا
- المملكة المتحدة
	- أستراليا
	- حول العالم

#### **اϟولاϳات اϟمΘحدة**

o•۸ Section دمن قانون إعادة التأهيل Rehabilitation Act يلزم الوكالات المختلفة بتحديد المعايير المناسبة لشراء منتجات ICT وتحليل السوق لتحديد مدى توفر المنتجات والخدمات التي تتيح إمكانية الوصول وتوثيق نتائج هذا البحث السوقي. تقدم الموارد التالية المساعدة على التوافق مع متطلبات S•۸ Section :

- [www.section508.gov](https://www.section508.gov/)
	- [Buy Accessible](https://buyaccessible.gov)

تعمل لجنة U.S. Access Board حاليًّا علي تحديث معايير S•∧ Section ،هذا المجهود يهدف إلي معالجة التقنيات الجديدة والمجالات حيث يجب تعديل المعايير. للمزيد من المعلومات، انتقل إلى تحديث <u>[Section](http://www.access-board.gov/guidelines-and-standards/communications-and-it/about-the-ict-refresh) .0</u>٠٨

Yoo Section من قانون الاتصالات Telecommunications Act يتطلب توفير منتجات الاتصالات وخدماتها إمكانيات الوصول للمعاقين. قواعد FCC تغطي جميع معدات الأجهزة والبرامج لشبكة الهواتف ومعدات الاتصالات المستخدمة في المكتب والمنزل. تشمل هذه المعدات الهواتف والسماعات اللاسلكية وأجهزة الفاكس وآلات الرد التلقائبي والمنبهات. تغطي قواعد FCC أيضًا خدمات الاتصالات الأساسية والخاصة، بما في ذلك المكالمات الهاتفية العادية والمكالمات المنتظرة والطلب السريع وإعادة توجيه المكالمات والمساعدة الدليلية المحوسبة ومراقبة الاتصالات والتعرف على المتصل وتعقب المكالمات والطلب المتكرر إلى جانب البريد الصوتي وأنظمة الرد الصوتي التفاعلية التي توفر للمتصل قوائم بالخيارات. للمزيد من المعلومات، انتقل إلى <u>معلومات عن قواعد لجنة</u> الاتصالات الفيدرالية Y00 [Section](http://www.fcc.gov/guides/telecommunications-access-people-disabilities).

#### (CVAA) 21st Century Communications and Video Accessibility Act

يوفر CVAA تحديثات لقانون الاتصالات الفيدرالي بحيث يتم تحسين إمكانية الوصول للمعاقين إلى وسائل الاتصالات الحديثة، من خلال تحديث قوانين إمكاينة الوصول من الثمانينات والتسعينات لتشمل الابتكارات الجديدة من الوسـائل الرقمية والعريضة النطاق والمحمولة. يتم تطبيق التنظيمات من قبل FCC فيتم توثيقها في Part ١٤ و V۹ Part من CFR 47.

توجيهات FCC بخصوص [CVAA](https://www.fcc.gov/consumers/guides/21st-century-communications-and-video-accessibility-act-cvaa)

تشريعات ومبادرات اخرى للولايات المتحدة

اوقوانين أخرى [Rehabilitation Act](http://www.ada.gov/cguide.htm) ،Telecommunications Act ،(ADA) Americans with Disabilities Act

#### کندا

تمت صياغة قانون Accessibility for Ontarians with Disabilities Act لتطوير وتطبيق معايير إمكانية الوصول لتمكين مواطنبي أونتاريو من الوصول إلى السلع والخدمات والمنشآت المختلفة وتمكين مشاركة ذوي الإعاقات في تطوير معايير إمكانية الوصول. يعد أول معايير AODA هو معيار خدمة العملاء؛ مع ذلك يتم تطوير معايير أخرى للمواصلات والنقل والتوظيف والمعلومات والاتصالات. ينطبق AODA على حكومة اونتاريو واللجنة التشريعية وكل من المنظمات الخاصة بالقطاع العام وكل شخص أو مؤسسة يقوم بتوفير السلع والخدمات والمنشآت للعموم أو <span id="page-34-0"></span>أطراف ثالثة لها موظف واحد على الأقل في أونتاريو؛ هذا ويجب تطبيق إجراءات إمكانية الوصول عند أو قبل ١ يناير ٢٠٢٥. وللمزيد من المعلومات، انتقل إلى AODA) Accessibility for Ontarians with Disability Act

#### أوروبا

EU Mandate 376 ETSI Technical Report ETSI DTR 102 612: "Human Factors (HF); European accessibility requirements for public procurement of products and services in the ICT domain "(European Commission Mandate M 376, Phase 1) هو من المعايير التي تمت صياغتها.

الخلفية: أعدت منظمات المعايير الثلاث في الاتحاد الأوروبي فريقين لتنفيذ المشـاريع والعمل المحددين في توجيهات المجلس الأوروبي "Mandate 376 to CEN, CENELEC and ETSI, in Support of Accessibility ."Requirements for Public Procurement of Products and Services in the ICT Domain

قام فريق ETSI TC Human Factors Specialist Task Force 333 تتطوير ETSI DTR 102 612. ويمكن العثور على تفاصيل إضافية بخصوص العمل المنفذ من قبل STF333 (على سبيل المثال التعريفات المرجعية ومواصفات الأعمال بالتفصيل والإطار الزمني للعمل والمسودات السابقة وقوائم الملاحظات وتفاصيل الاتصال بالفريق) على Special Task Force 333

الأجزاء المرتبطة بتقييم الاختبار والتوافق ووسائلها قام بصياغتها فريق لمشروع ثان مما جاءت تفاصيله في CEN BT/WG185/PT. للحصول على معلومات إضافية، انتقل إلى موقع الويب الخاص بفريق مشـروع CEN. يجري التنسيق الكثيف بين المشروعين.

- فريق مشروع CEN
- اللوائح الإجبارية للمحلس الأوروبي يخصوص إمكانيات الوصول الإلكترونية (PDF يحجم ٤٦ ك ب)

#### المملكة المتحدة

تمت صباغة Disability Discrimination Act للعام ١٩٩٥ (DDA) لضمان وصول المكفوفين إلى مواقع الويب وإمكانية وصول المعاقين إليها في المملكة المتحدة.

سياسات W3C في المملكة المتحدة

#### أسترالنا

أعلنت الحكومة الأسترالية خطتها لتطبيق Web Content Accessibility Guidelines 2.0.

ستتطلب جميع مواقع الويب الحكومية الأسترالية التوافق بالدرجة أ في العام ٢٠١٢ و أ مزدوج في العام ٢٠١٥. ويحل المعيار الجديد محل MCAG 1.0 الذي تم طرحه بشكل متطلب إجباري للوكالات عام ٢٠٠٠.

#### حول العالم

- (SWG-A) JTC1 Special Working Group on Accessibility
	- The Global Initiative for Inclusive ICT : G3ict
		- تشريعات الوصول في إطاليا  $\bullet$
		- (WAI) W3C Web Accessibility Initiative  $\overline{a}$

# موارد وارتباطات مفيدة عن إمكانية الوصول

قد تكون المنظمات التالية بمثابة موارد جيدة للمعلومات عن الإعاقات المرتبطة بالعمر والإعاقات الأخرى.

**ﷺ ملاحظة:** القائمة ليست شاملة. أسماء المؤسسات الواردة هنا هي للعلم فقط. لا تتبنى شركة HP أية مسؤولية عن المعلومات أو جهات الاتصال التي قد تجدها على الإنترنت. ليست القائمة الواردة هنا تشير إلى التيني من قبل HP.

#### المنظمات

- American Association of People with Disabilities (AAPD)  $\bullet$
- The Association of Assistive Technology Act Programs (ATAP)  $\bullet$ 
	- Hearing Loss Association of America (HLAA)  $\bullet$
- <span id="page-35-0"></span>Information Technology Technical Assistance and Training Center (ITTATC)  $\bullet$ 
	- Lighthouse International ●
	- National Association of the Deaf  $\bullet$
	- National Federation of the Blind
- Rehabilitation Engineering & Assistive Technology Society of North America (RESNA) <sup>●</sup>
	- Telecommunications for the Deaf and Hard of Hearing, Inc. (TDI) 
		- (WAI) W3C Web Accessibility Initiative  $\bullet$

### <mark>المؤسسات التعليمية</mark>

- مركز الإعاقات في جامعة ولاية كاليفورنيا، نورثردج (CSUN)
	- جامعة وسكونسين ماديسون، مركز ترايس
	- برنامج ملائمة الموارد الجاسوية لجامعة مينيسوتا

### **ϣوارد Χرى Ϧϋ الإϋاϗات**

- (Americans with Disabilities Act) ADA جرنامج المساعدة الفنية بخصوص
	- شـبكة الأعمال والإعاقة
		- EnableMart •
	- ملتقى الإعاقات الأوروىي
	- شبكة تكبيف أماكن العمل
		- Microsoft Enable **+**
	- وزارة العدل الأمريكية دليل قانوني لحقوق المعاقين

#### **ارΗباطات** HP

استمارة الاتصال بنا عبر الإنترنت دليل الأمان والراحة من [HP](http://www8.hp.com/us/en/hp-information/ergo/index.html) قسم ميبعات القطاع العام لدى [HP](https://government.hp.com/)

### **الاΗصال ΑاϟدϢϋ**

نى اللاح**ظة:** يتوفر الدعم باللغة الإنجليزية فقط.<br>المواج

● العملاء الأصم أو المعاقين سـمعيًّا الذين يريدون طرح الأسـئلة عن الدعم الفني أو الوصول إلى منتجات HP:

- يمكن استخدام TRS/VRS/WebCapTel للاتصال بالرقم (٧٠٥٨-٥٦٦ (٨٧٧) أيام الاثنين إلى الجمعة، من الساعة ٦ ص إلى ٩ م حسب التوقيت الجبلي.
- العملاء ذوي الإعاقات المرتبطة بالعمر او الإعاقات الأخرى الذين يريدون طرح الأسئلة عن الدع الدعم الفني او إمكانية الوصول إلى منتجات HP، يمكنهم اختيار واحد من الخيارات التالية:
- الاتصال بالرقم ٢٥٧-٢٥٩ (٨٨٨) أيام الاثنين إلى الجمعة، من الساعة ٦ ص إلى ٩ م حسب التوقيت الجبلي.
	- تعبئة استمارة الاتصال لذوي الإعاقات المرتبطة بالعمر أو الإعاقات الأخرى.